Registreerige oma toode ja saage tuge aadressil www.philips.com/welcome

# **BDP5180**

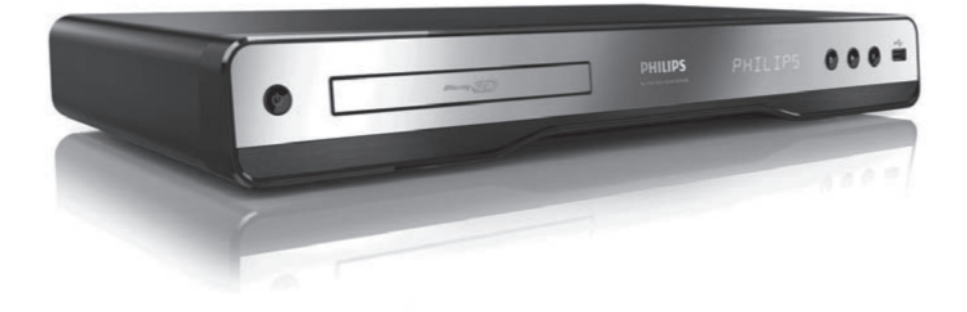

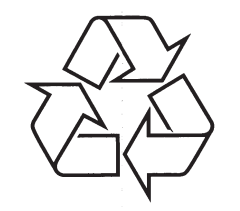

Külastage Philipsit internetis: http://www.philips.com

Eestikeelne kasutusjuhend

## **LASER**

## **ETTEVAATUST**

JUHTIMISSEADMETE VÕI KOHANDUSTE VÕI JÕUDLUSE VÕI PROTSEDUURIDE KASUTAMINE MÕNEL MUUL VIISIL, KUI SIIN MAINITUD VÕIB PÕHJUSTADA OHTLIKKU RADIATSIOONI RISKI.

## **ETTEVAATUST**

NÄHTAV JA NÄHTAMATU LASERKIIRGUS, KUI AVADA VÕI KUI TURVAELEMENT KAHJUSTUB.

ÄRGE VAADAKE LASERKIIRE SISSE.

## **ASUKOHT**

SEES, PLAADIMEHHANISMI LÄHEDAL.

**See seade vastab EEE direktiividele.**

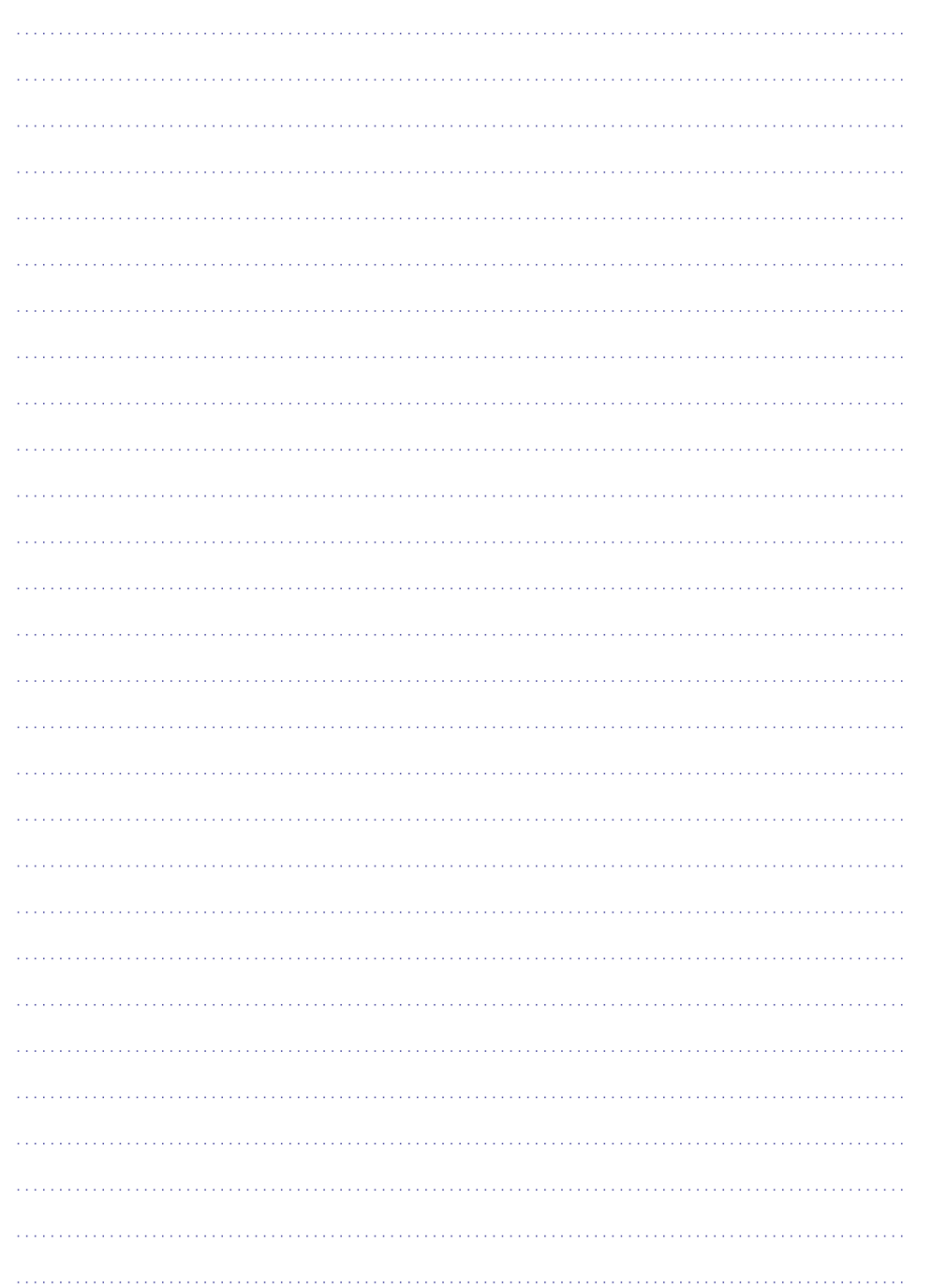

## **KAUBAMÄRGIALASEDMÄRKUSED**

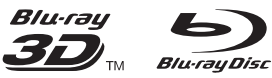

"Blu-ray Disc", "Blu-ray Disc" ja "Blu-ray Disc" logo, " Blu-ray 3D" ja"Blu-ray 3D" logo on Blu-ray Disc Association kaubamärgid.

## HƏMI

HDMI ja HDMI logo ja High-Definition Multimedia Interface on HDMI licensing LLC kaubamärgid või registreeritud kaubamärgid.

**e**dina

DLNA®, DLNA logo ja DLNA CERTIFIED® on Digital Living Network Alliance kaubamärgid, teenindusmärgid või sertifitseerimise märgid.

**MDOLBY TRUETE DIGITAL PLUS** 

Toodetud Dolby Laboratories loal. Dolby ja topelt D sümbol on Dolby Laboratories kaubamärgid.

## @dts-HD **Master Audio**

Toodetud U.S. Patendi #5,451,942; 5,956,674; 5,974,380; 5,978,762; 6,487,535; 7.212.872; 7.333.929; 7.392.195; 7.272.567 ja teiste U.S. ja rahvusvaheliste patentide ja kinnitamata patentide litsentsiga. DTS ja see sümbol on registreeritud kaubamärgid ning DTS 2.0+ Digital Out ja DTS logod on DTS Inc. Products kaubamärgid, kaasa arvatud tarkvara. © DTS, Inc. Kõik õigused kaitstud.

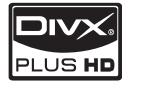

DIVX VIDEO: DivX® on digitaalne video formaat, mille sertifitseerib DivX Inc. See on ametlikult DivX sertifitseeritud toode, mis taasesitab DivX videoid. Külastage www.divx.com lisainformatsiooni ja tarkvara, mis muudab teie failid DivX video failideks, saamiseks.

DIVX VIDEO ON DEMAND: See DivX Certified® seade peab olema registreeritud selleks, et taasesitada DivX VIDEO-ON-DEMAND (VOD) sisu. Registreerimiskoodi genereerimiseks vaadake DivX VOD seadme seadistuste menüüs. Minge vod.divx.com selle koodiga, et viia lõpule registreerimise protsess ja saada rohkem informatsiooni DivX VOD kohta.

DivX®, DivX Certified®, DivX Plus TM HD ja nendega seonduvad logod on DivX Inc registreeritud kaubamärgid ning neid kasutatakse

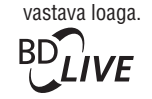

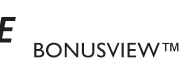

BD LIVE ja BONUSVIEW on Blu-ray Disc Assosiationi kaubamärgid.

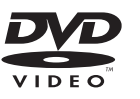

DVD Video on DVD Format/Logo Licensing Corporation kaubamärk.

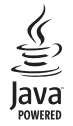

Java ja kõik teised Java kaubamärgid ja logod on Sun Microsystems Inc kaubamärgid või Ameerika Ühendriikides ja/või mujal riikides registreeritud kaubamärgid.

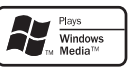

Windows Media ja Windows logo on Microsoft Corporationi kaubamärgid või registreeritud kaubamärgid USAs ja/või teistes riikides.

## **SISUKORD**

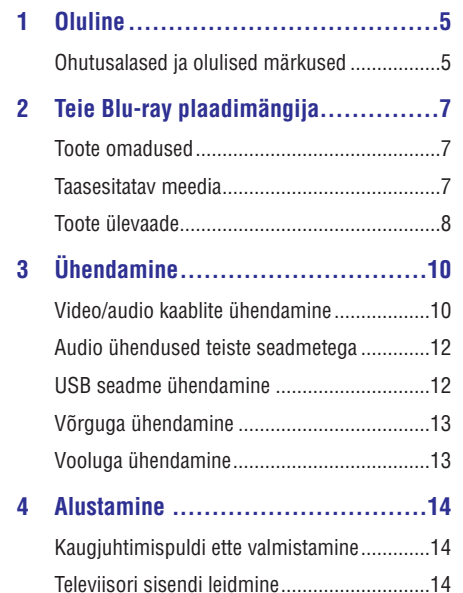

**5 Taasesitamine ............................17**

Plaadi taasesitamine......................................17 USB seadmelt taasesitamine .........................17 Video taasesitamine ......................................18 Piltide taasesitamine......................................21 Muusika taasesitamine ..................................22 Personaalarvuti sirvimine..............................23 Net TV sirvimine............................................23

Kodumenüü kasutamine................................14 Menüüs navigeerimine ..................................14 Ekraanipealse menüü keele valimine .............15 Võrgu loomine...............................................15 Philips EasyLink kasutamine .........................16

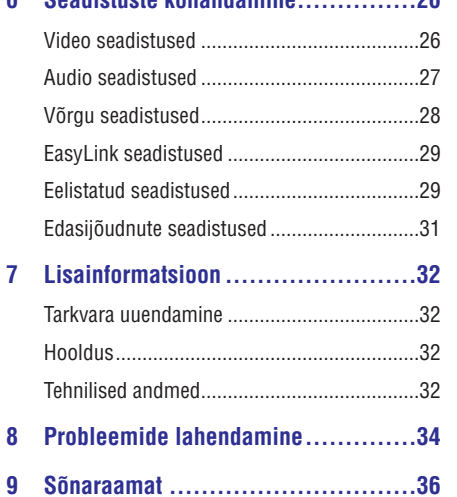

**6 Seadistuste kohandamine...............26**

## **... SÕNARAAMAT**

#### **PBC**

Taasesituse kontroll. Süsteem, kus navigeerite läbi Video CD/Super VCD ekraanipealse menüüga, mis on plaadile salvestatud. Saate nautida interaktiivset taasesitust ja otsingut.

## **PCM**

Pulsi koodi modulatsioon. Digitaalse audio kodeerimise süsteem.

#### **Piirkonna kood**

Süsteem, mis võimaldab plaate taasesitada vaid määratud piirkonnas. See seade taasesitab vaid sobilike regioonikoodidega plaate. Leiate seadme regioonikoodid toote sildistuselt. Osad plaadid on sobilikud rohkem kui ühe regiooniga (või kõikide (ALL) regioonidega).

## **Sisemälu**

Seda mälu kasutatakse, et salvestada BD-Live võimaldatud BD-Videoid

## **WMA**

Windows MediaTM Audio. Audio kokkupakkimise tehnoloogia, mille arendas Microsoft Corporation. WMA infot saab kodeerida Windows Media Playeri versiooniga 9 või Windows Media Player Windows XPle. Faile saab ära tunda nende laiendite .wma järgi.

## **9. SÕNARAAMAT**

## **AVCHD**

AVCHD on (standard) formaat kõrgdefinitsioonilistele video kaameratele, millega saab salvestada ja taasesitada kõrgresolutsioonilisi HD kujutisi.

## **Blu-ray plaat (BD)**

Blu-ray plaat on järgmise generatsiooni optilise video plaat, millele saab salvestada viis korda enam kui tavalisele DVD plaadile. Suur maht muudab võimalikuks kõrgdefinitsiooniliste videote, multikanalilise ümbritseva heli ja interaktiivsete menüüde nautimise.

## **BONUSVIEW**

BonusView tuntud ka kui Profile 1.1. Lisaks tavalisele taasesitusele ja interaktiivsetele funktsioonidele, tutvustasid BonusView mängijad 31. oktoobril 2007 kasutajatele võimalust nautida Pilt-Pildis (Picture-in-Picture ehk PIP) ja sekundaarset audio funktsiooni (kasulik mänge mängides, mis kasutavad lisa audiot filmi taasesituse ajal) sobilikel BonusView plaatidel.

### **Digitaalne audio**

Digitaalne audio on helisignaal, mis on muudetud numbrilisteks väärtusteks. Digitaalset heli saab edasi kanda mitmekanaliliselt. Analoog helisid saab üle kanda vaid kahekanaliliselt.

#### **DivX Video-On-Demand**

DivX Certified® seade peab olema registreeritud, et taasesitada DivX VOD sisusid. Registreerimiskoodi loomiseks, leidke DivX VOD oma seadme seadistuste menüüst. Minge vod.divx.com selle koodiga, et registreerimine lõpule viia ja saada rohkem informatsiooni DivX video kohta.

## **Dolby Digital**

Ümbritseva heli süsteem, mis on arendatud Dolby Laboratories poolt, sisaldab kuni kuuekanalilist audiot (ees vasak ja parem, ümbritsev vasak ja parem, keskel ja subwoofer).

## **DTS**

Digital Theatre Systems. Ümbritseva heli süsteem 5.1 kanalilise diskreetse digitaalse audio jaoks tarbijate elektroonilises tootmises ja tarkvara sisuga. See pole arendatud Dolby Digitali poolt.

## **HDCP**

Lairiba digitaalse sisu kaitse. See on pakub turvalist digitaalse sisu ülekannet erinevate seadmete vahel (et ennetada ebaseaduslikku kopeerimist).

### **HDMI**

Kõrgdefinitsiooniline multimeedia kasutajaliides on kiire digitaalne kasutajaliides, mis kannab üle kokkupakkimata kõrgdefinitsioonilist videot ja digitaalset mitmekanalilist audiot. See pakub kõrgkvaliteetset pildi ja heli kvaliteeti, täiesti müravaba. HDMI on järeleulatuvalt sobilik DVI'ga. Nagu nõuavad HDMI standardid, ühenduse loomine HDMI või DVI toodetega ilma HDCP'ta, ei anna see video ja audio väljundit.

## **JPEG**

Väga levinud digitaalpiltide formaat. Liikumatute piltide kokkupakkimise süsteem, mille pakkus välja Joint Photographic Expert Group, mis võimaldab pilti palju kokku suruda vaid väikeste kvaliteedikadudega. Failid on laiendiga .jpg või .jpeg.

### **Kuvasuhe**

Kuvasuhe viitab televiisoriekraanide pikkuse ja kõrguse suhtele. Tavalise televiisori kuvasuhe on 4:3, samas kui kõrgdefinitsiooniliste või laiekraaniga televiisorite kuvasuhe on 16:9. Kirjakast võimaldab nautida pilte laiema perspektiiviga standardsel 4:3 ekraanil.

### **LAN (Local Area Network)**

Ühenduses olevate seadmete grupp firmas, koolis või kodus. Viitab säärase võrgu piiratusele.

### **MP3**

Failiformaat heli kokkupakkimise süsteemiga. MP3 on lühend Motion Picture Experts Group 1 (või MPEG-1) Audio Layer 3. MP3 formaadiga saab ühe CD-R või CD-RW peale mahutada kuni 10 korda rohkem informatsiooni, kui tavalisele CDle.

## **1. OLULINE**

## **Ohutusalased ja olulised märkused**

## **Hoiatus**

- H Ülekuumenemise oht! Ärge kunagi paigutage seadet kinnisesse kohta. Jätke alati vähemalt 4 tolli ruumi ümber toote ventilatsiooni jaoks. Kontrollige, et kardinad ega teised objektid ei kataks kunagi toote ventilatsiooni avasid.
- H Ärge kunagi asetage toodet. kaugjuhtimispulti ega patareisid avatud leegi või mõne muu kuumusallika, kaasaarvatud otsene päikesevalgus, lähedusse.
- $\bullet$ Kasutage seda toodet vaid siseruumides. Kaitske seda toodet vee, niiskuse ja vedelikega täidetud objektide eest.
- $\sim$ Ärge kunagi asetage seda toodet teistele elektrilistele seadmetele.
- $\bullet$ Ärge minge toote lähedusse äikesetormide ajal.
- $\bullet$ Kui kasutate voolujuhet toote välja lülitamiseks, jääb väljalülitamisseade kasutamisvalmis.
- $\bullet$ Kui avada, ilmneb nähtav ja nähtamatu laserkiirgus. Vältige kiirega kokku puutumist.

## **3D vaatamise tervisehoiatus**

- Kui teil või teie perel on olnud epilepsiat või fototundlike haigushoogusid, konsulteerige enne vilkuvate valgusallikate, kiiresti vahetuvate piltide ja 3D vaatamist arstiga.
- H Vältimaks ebamugavustunnet nagu peapööritus, peavalu või meeltesegadus, soovitame mitte vaadata 3D pikema ajaperioodi vältel. Kui tunnete ükskõik millist ebameeldivat tunnet, katkestage 3D vaatamine ja ärge koheselt hakake tegelema potentsiaalselt ohtlike asjadega (näiteks auto juhtimine), kuni teie sümptomid pole kadunud. Kui sümptomid jäävad püsima, ärge vaadake enam 3D ilma eelnevalt meditsiinitöötajaga konsulteerimata.

 $\bullet$  Vanemad peaksid jälgima oma lapsi 3D vaatamise ajal ja kontrollima, et neil ei esine ebamugavustunnet, mida on ülal mainitud. 3D vaatamine pole soovituslik alla 6aastatastele lastele, sest nende nägemismeeled pole veel täielikult välja arenenud.

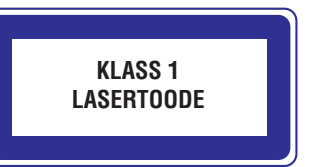

# $\epsilon$

See toode on vastavuses Euroopa Liidu raadiointerferentsi nõuetega.

## **Vana toote ja patareide ära viskamine**

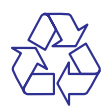

Teie toode on disainitud ja toodetud kõrgkvaliteetsete materjalide ja komponentidega, mida saab ümber töödelda ja taaskasutada.

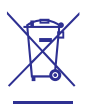

Kui see ratastega läbikriipsutatud prügikasti sümbol on tootel, tähendab see, et toode on vastavuses Euroopa Direktiiviga 2002/96/EC. Palun uurige informatsiooni kohalike eraldi elektriliste ja elektrooniliste seadmete kogumispunktide kohta.

Palun käituge vastavalt oma kohalikele seadustele ja ärge visake oma prügi ära koos olmeprügiga.

Õige toote ära viskamine aitab ennetada potentsiaalseid negatiivseid tagajärgi keskkonnale ja inimtervisele.

Teie toode sisaldab patareisid, mis on vastavuses Euroopa Direktiiviga 2006/66/EC, neid patareisid ei tohi ära visata tavalise olmeprügiga.

Palun uurige informatsiooni kohalike eraldi patareide kogumispunktide kohta, sest õige patareide ära viskamine aitab ennetada potentsiaalseid negatiivseid tagajärgi keskkonnale ja inimtervisele.

## **Autoriõiguste alased märkused**

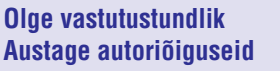

Selles seadmes on kopeerimise kaitsega tehnoloogiat, mida kaitsevad USA patendid ja Rovi Corporationi teised intellektuaalse omandi õigused. Toote osadeks lahti võtmine pole lubatud.

## **Avatud lähtekoodiga tarkvara**

Philips Electronics Hong Kong Ltd. võimaldab siinkohal ligipääsu, kui soovitakse, kasutatud avatud lähtekoodiga autoriõigustega kaitstud vabavara pakettidele, kui seda palutakse vastava loa alusel.

See pakkumine kehtib kuni kolm aastat pärast toote ostu sooritamist kõigile, kellel on õigus seda informatsiooni saada.

Lähtekoodi saamiseks kontakteeruge palun aadressil open.source@philips.com. Kui te eelistate mitte kasutada e-maili või kui te pole nädala jooksul pärast sellele aadressile kirjutamist saanud kinnitavat e-maili, kirjutage palun aadressile "Open Source Team, Philips Intellectual Property & Standards, P.O Box 220, 5600 AE Eindoven, The Netherlands." Kui te ei saa vastust kirjale, saatke palun e-mail ülalmainitud aadressile.

## **.... PROBLEEMIDE LAHENDAMINE**

## **Taasesitus**

#### **Plaati ei saa taasesitada**

- $\bullet$  Kontrollige, et plaat on korralikult sisestatud.
- Kontrollige, et see mängija toetab plaati. Vaadake "Blu-ray plaadimängija" <sup>&</sup>gt; "Taasesitatav meedia".
- $\bullet$ Kontrollige, et see mängija toetab DVD või BD plaadi regioonikoodi.
- $\bullet$  DVD±RW või DVD±R plaatide puhul kontrollige, kas plaadid on lõpetatud.
- $\bullet$  Puhastage plaati.

### **Info faile (JPEG, MP3, WMA) ei saa taasesitada ega lugeda**

- Kontrollige, et info fail oli salvestatud UDF, ISO9660 või JOLIET formaadis.
- Kontrollige, et plaadil poleks rohkem kui 9999 faili DVDl ja üle 999 faili CDl.
- Kontrollige, et JPEG faili laiend on .jpg, .JPG, .jpeg või .JPEG.
- Kontrollige, et MP3/WMA faili laiend on .mp3 või .MP3 ja .wma või .WMA Windows MediaTM Audio jaoks.

### **DivX video faile ei saa taasesitada**

- Kontrollige, et DivX video fail on lõpetatud.
- Kontrollige, et faili nime laiend oleks õige.

### **USB mäluseadme sisu ei loeta**

- $\bullet$  USB mäluseadme formaat pole mängijaga sobilik.
- $\bullet$  Maksimaalne toetatud mälu suurus on 160GB.

### **"No entry" või "X" märk kuvatakse televiisoril.**

 $\bullet$  Funktsioon pole võimalik.

### **EasyLink funktsioon ei tööta**

• Kontrollige, et mängija oleks ühendatud Philipsi EasyLink televiisoriga ja et **[EasyLink]** menüü on pandud **[On]** (sees) peale.

## **BD-Live funktsioonile pole ligipääsu**

- $\bullet$  Kontrollige internetiühendust või seda, kas võrk on üles seatud.
- $\bullet$ Vabastage mälu sisemälus või USBl.
- $\bullet$ Kontrollige, et BD plaat toetab BD Live funktsiooni.

## **Võrk**

#### **Juhtmevaba võrku ei leita või on see moonutatud**

- $\bullet$  Mikrolaineahjud, digitaalselt võimendatud juhtmevabad telefonid või teised juhtmevabad seadmed naabruses võivad segada juhtmevaba ühendust.
- $\bullet$ Kontrollige, kas teie võrgu tulemüürid võimaldavad selle mängijaga ühendust.
- $\bullet$   $\;\;$  Kui juhtmevaba võrk ei tööta teie kodus korralikult, proovige juhtmega võrgu ühendust (vaadake "Alustamine" <sup>&</sup>gt; "Võrgu loomine").

#### **Personaalarvuti sirvimine on aeglane**

- Vaadake oma juhtmevaba ruuteri kasutusjuhendist informatsiooni siseruumide ulatuse kohta, ülekandmiskiiruse ja teiste oluliste signaali kvaliteedi mõjutajate kohta.
- $\bullet$ Vajate kiiret internetiühendust oma ruuterile.

## **8. PROBLEEMIDE LAHENDAMINE 2.**

## **Hoiatus**

 $\bullet$  Elektrišoki oht. Ärge kunagi eemaldage selle seadme kesta.

Ärge kunagi üritage toodet ise parandada, muidu kaotab garantii kehtivuse.

Kui teil on probleeme selle mängija kasutamisel, kontrollige alljärgnevaid punkte enne, kui palute teenindust. Kui teile probleemid ei saa lahendust, registreerige oma toode ja saage tuge www.philips.com/welcome.

## **Baasüksus**

#### **Ei reageeri kaugjuhtimispuldile**

- $\bullet$ Ühendage see mängija vooluvõrguga.
- $\bullet$ Suunake kaugjuhtimispult mängija esipaneelil asuvale infrapuna sensorile.
- $\bullet$ Sisestage patareid õigesti.
- $\bullet$ Sisestage uued patareid kaugjuhtimispulti.

## **Pilt**

### **Pole pilti**

 $\bullet$ Vaadake televiisori kasutusjuhendist, kuidas valida õige video sisendkanal. Vahetage televiisori kanalit, kuni näete Philipsi sinist ekraani.

### **Pole pilti HDMI ühendusega**

- $\bullet$ Kui mängija on ühendatud sobimatu seadmega HDMI kaabliga, ei saagi saata audio/video signaali väliundit.
- $\bullet$ Kontrollige, ega HDMI kaabel ole vigane. Vahetage HDMI kaabel.
- $\bullet$ Vajutage kaugjuhtimispuldil  $\triangle$  ja seejärel vajutage **731** (numbriklahvid), et taastada pildi kuvamine.

#### **Televiisoril pole kõrgdefinitsioonilist signaali**

- Kontrollige, et plaadil on kõrgdefinitsiooniline video.
- $\bullet$ Kontrollige, kas televiisor toetab kõrgdefinitsioonilist videot.

#### **Blu-ray 3D efekt ei ole näha televiisori ekraanil**

- 3D valik sellel mängijal on välja lülitatud. Lülitage see sisse (vaadake "Seadistuste kohandamine" <sup>&</sup>gt; "Video seadistused" > [Blu-ray 3D video]).  $\bullet$
- $\blacksquare$ Kontrollige, kas plaadil taasesitatav sisu on Bluray 3D sobilik.
- $\bullet$ Kontrollige, kas televiisor on 3D ja HDMI sobilik ja televiisor on pandud 3D režiimi (vaadake televiisori kasutusiuhendit).
- $\bullet$ Kontrollige, kas 3D prillid on aktiveeritud (vaadake televiisori kasutusjuhendit).

## **Heli**

H

#### **Televiisoril pole heliväljundit**

- $\bullet$ Kontrollige, et audiokaablid oleksid ühendatud televiisori audio sisendiga.
- $\blacksquare$ Määrake televiisori audio sisend vastavale video sisendile. Vaadake lisainformatsiooni televiisori kasutusjuhendist.

#### **Pole audio väljundit audio seadme kõlaritest (kodukino/võimendaja/vastuvõtja)**

- H Kontrollige, et audio kaablid on ühendatud audio seadme audio sisendiga.
- $\bullet$ Lülitage audio seade õigele audio sisendi allikale.

### **HDMI ühendusega pole heli**

 $\bullet$ Te võite mitte kuulda HDMI ühendusega heli, kui ühendatud seade pole HDCP sobilik või on ainult DVI sobilik.

#### **Puudub teisene audio väljund Pilt-Pildis (Picture-in-Picture) funktsioonis**

 $\bullet$ Kui **[Bitstream], [HDMI Audio]** või **[Digital Audio]** menüüst on valitud, summutatakse interaktiivne heli nagu Pilt-Pildis funktsioonis. Ärge valige **[Bitstream]**.

## **TEIE BLU-RAY PLAADIMÄNGIJA**

Õnnitleme teid ostu puhul ja tere tulemast Philipsisse! Saamaks täit tuge, mida Philips pakub (näiteks toote tarkvara uuendusi) registreerige oma toode aadressil www.philips.com/welcome.

Kui kontakteerute Philipsiga, küsitakse teilt mängija mudeli ja seeria numbrit. Mudeli ja seerianumber asuvad mängija tagaosas. Kirjutage need numbrid siia:

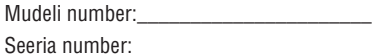

## **Toote omadused**

## **NetTV**

Net TV toob suure hulga interneti informatsiooni ja meelelahutust televiisorisse, mis on ühendatud mängijaga. Net TVga saate nautida ühtesid parimaid veebilehekülgi, mis on disainitud teie televiisoriga sobima.

## **3D Blu-ray plaadi taasesitus**

See mängija saab taasesitada 3D Blu-ray plaate ja see pakub täis HD 3D kogemust kodus. Ühendage oma mängija 3D sobiliku televiisoriga HDMI kaabliga ja kandke 3D prille, mis tulevad kaasa koos televiisoriga, et nautida 3D maailma põnevust.

## **DLNA**

Sellesse Philipsi mängijasse on sisse ehitatud DLNA võrgu ühendus, et võimaldada teil videote vaatamist, fotode vaatamist ja muusika kuulamist otse personaalarvutist. DLNA sertifitseeritud toode pakuvad rohkem võimalusi, mis lasevad sellel mängida rohkem kui ühte rolli koduses võrgus.

## **DivX Plus HD**

See mängija on DivX Plus HD sertifitseeritud seade. See taasesitab kõiki DivX videoid, kaasa arvatud DivX Plus HD videofaile (H.264 video .mkv faili laiendiga ja AAC audioga) kuni 1080p ja parima Hollywoodi sisuga.

## **Kõrg-definitsiooniline meelelahutus**

Vaadake kõrg-definitsiooniliste plaatide sisu HDTV (kõrgkvaliteetse televiisoriga). Looge ühendus kiire HDMI kaabliga (1.3 või kategooria 2). Saate nautida suurepärast pildikvaliteeti kuni 1080p resolutsiooniga kaadrite sagedusega 24 kaadrit sekundis progressiivse skanneerimise väljundiga.

## **BD-Live**

Ühendage see mängija filmistuudiote veebilehega läbi LAN pordi või välise Wi-Fi, et omada ligipääsu mitmetele uudsetele sisudele (näiteks uuendatud eelvaated ja eksklusiivsed funktsioonid).

## **Taasesitatav meedia**

See mängija saab taasesitada:

- BD-Video, BD-R/RE2.0, BD 3D  $\bullet$
- DVD, DVD-Video, DVD+R/+RW, DVD-R/-RW, DVD+R/-RW DL (Dual Layer)  $\bullet$
- Video CD/SVCD  $\bullet$
- Audio CD, CD-R/CD-RW, MP3 meedia, WMA meedia, JPEG failid  $\bullet$
- DivX (Ultra)/DivX Plus HD meedia, MKV meedia  $\bullet$
- USB mäluseade  $\bullet$

## **Piirkonnakoodid**

Saate taasesitada plaate alljärgnevate piirkonnakoodidega.

Piirkonnakood Riigid

DVD Blu-ray

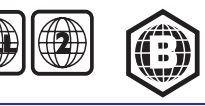

Euroopa, Ühendkuningriigid

## **... TEIE BLU-RAY PLAADIMÄNGIJA**

## **Toote ülevaade**

#### **Baasüksus**

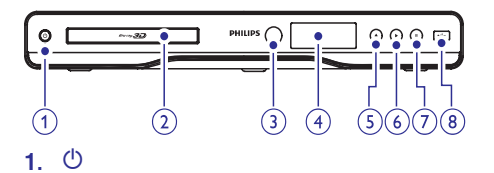

- $\bullet$   $\quad$  Lülitab mängija sisse või lülitab ooteolekusse.
- **2. Plaadilaegas**

### **3. IR sensor**

 $\bullet$ Võtab vastu kaugjuhtimispuldi signaale. Suunake kaugjuhtimispult alati infrapuna sensori poole.

### **4. Ekraanipaneel**

## **5.** p

 $\bullet$ Avab või sulgeb plaadilaeka.

## **6.** Q

 $\bullet$ Alustab või jätkab taasesitust.

## **7.** `

H Peatab taasesituse.

### **8. pesa**

 $\bullet$ USB mäluseadme ühendus.

## **Kaugjuhtimispult**

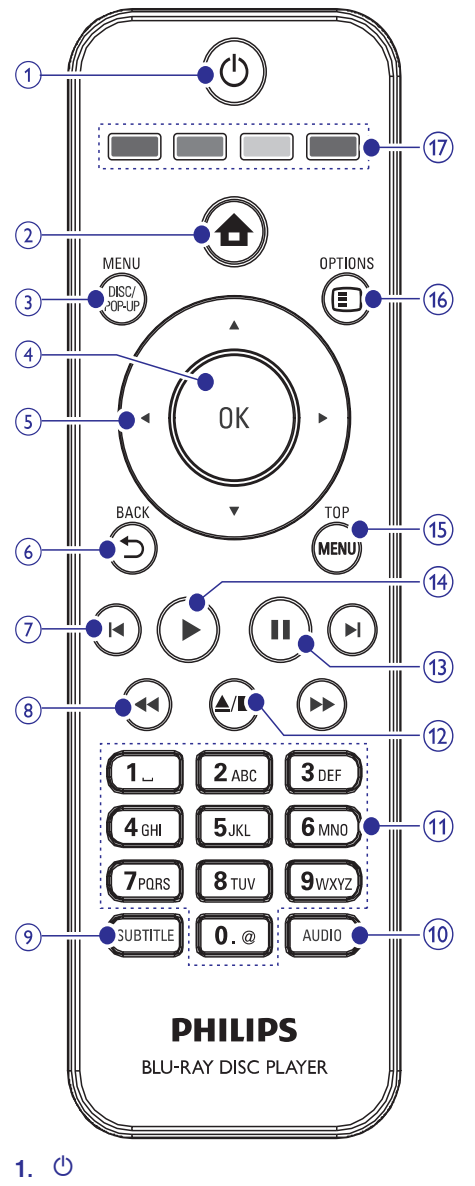

- $\bullet$ Lülitab mängija sisse või ooteolekusse.
- $\bullet$ Kui EasyLink on sisse lülitatud, vajutage ja hoidke vähemalt kolm sekundit, et lülitada kõik HDMI CEC sobilikud ühendatud seadmed ooteolekusse.

## **... LISAINFORMATSIOON**

- $\bullet$ HDMI väljund
- $\blacksquare$ Samplingu sagedus:
	- MP3: 32 kHz, 44.1 kHz, 48 kHz
	- $\bullet$ WMA: 44.1 kHz, 48 kHz
- $\bullet$ Konstantne biti sagedus:
	- $\bullet$ MP3: 112 kbps – 320 kbps
	- $\bullet$ WMA: 48 kbps – 192 kbps

## **USB**

- Sobilikkus: Hi-Speed USB (2.0)
- Tugi: UMS (USB Mass Storage Class)

## **Baasüksus**

- Vooluvarustuse hinnang: 110~240V ~AC, ~50/60Hz
- $\bullet$ Voolu tarbimine 25 W
- $\bullet$ Voolu tarbimine ooteolekus: < 0,5 W
- $\bullet$ Mõõtmed: 435 x 60 x 227 (mm)
- $\bullet$ Kogu kaal: 2.35 kg

## **Kaasas olevad lisaseadmed**

- $\bullet$ Kaugjuhtimispult ja patareid
- $\bullet$ Audio/video kaablid
- $\blacksquare$ Voolukaabel
- $\bullet$ Kiire alguse juhend
- $\bullet$ Kasutusjuhend
- $\bullet$ CD-ROM mitmekeelse kasutusjuhendiga

## **Valikulised lisaseadmed:**

- Juhtmevaba Philipsi USB adapter (WUB1110, müüakse eraldi).
	- $\bullet$ Multimeedia ühendused: Wi-Fi 802.1 1b/g/n
	- $\bullet$ Ühenduvus: tagaosa ühendus (USB)
	- $\bullet$ Temperatuur: 5°C kuni 40°C
	- $\bullet$ Pordiluku mõõtmed: 28,4x82x13,4 mm

#### **Laseri andmed**

- Laseri tüüp:
	- $\bullet$   $\;\;$  BD laser diood: AIGalnN
	- $\bullet$ DVD laser diood: AlGalnP
	- $\bullet$ CD laser diood: AlGalnP
- $\bullet$ Lainepikkus:
	- BD: 405 +5/-5 nm (typ)
	- $\bullet$ DVD: 655 +10/-10 nm (typ)
	- CD: 790 +10/-20 nm (typ)
- $\bullet$ Väljundvõimsus:
	- $\bullet$ BD: maksimaalne hinnang: 20 mW
	- $\bullet$ DVD: maksimaalne hinnang: 6 mW
	- $\bullet$ CD: maksimaalne hinnang 7 mW

## **7. LISAINFORMATSIOON**

## **Tarkvara uuendamine**

Tarkvara uuendamiseks, et parandada seadme toimimist, kontrollige tarkvaraversiooni, mis on hetkel mängijal, ja võrrelge seda Philipsi kodulehel oleva tarkvaraversiooniga (kui saadaval).

- **1.** Vajutage **A**.
- **2.** Valige **[Setup]** (seadistused) ja vajutage **OK**.
- **3.** Valige **[Advanced]** (edasijõudnud) > **[Version Info]** (versiooni informatsioon) ja vajutage **OK**.

## **Tarkvara uuendamine internetis**

- **1.** Looge internetiühendus (vaadake "Alustamine" <sup>&</sup>gt; Võrgu loomine"). "
- Kodu menüüs valige [Setup] (seadistused) > **2.** (esasijõudnud) > **[Advanced] [Software** (tarkavara uuendus) > **Update] [Network]** (võrk).
	- $\mapsto$  Teil palutakse alustada uuendamise protsessi, kui uuendamise meedia leitakse.
- Järgige juhiseid televiisori ekraanil, et kinnitada **3.** uuendamist.
	- $\mapsto$  Kui tarkvara uuendamine on lõpetatud, lülitub mängija automaatselt välja ja jälle sisse.

### **Tarkvara uuendamine USBga**

- **1.** Minge www.philips.com/support, et kontrollida, kas uuem tarkvaraversioon on selle mängija jaoks saadaval.
- Laadige tarkvara USB mälupulgale alla: **2.**
	- Pakkige allalaetud sisu lahti ja kontrollige, **1)** et lahti pakitud kausta nimi oleks UPG.
	- Pange UPG kaust peakausta. **2)**
- **3.** Sisestage USB mäluseade  $\iff$  (USB) pesasse sellel mängijal.
- **4.** Kodu menüüs valige **[Setup]** (seadistused) > (esasijõudnud) > **[Advanced] [Software Update]** (tarkavara uuendus) > **[USB]**.
- Järgige ekraanipealseid juhiseid, et kinnitada **5.** uuendamist.
	- $\mapsto$  Kui tarkvara uuendamine on lõppenud, lülitub mängija automaatselt välja ja uuesti sisse.

#### **Märkus**

 $\bullet$ Ärge lülitage mängijat vooluvõrgust välja ega eemaldage USB mäluseadet, kui tarkvara uuendamine on poole peal, et vältida potentsiaalseid kahjustusi mängijale.

## **Hooldus**

## **Ettevaatust**

 $\bullet$ Ärge kunagi kasutage lahuseid nagu benseen, kommertslikult saada olevaid puhastusvahendeid ega anti-staatilisi pihusteid, mis on plaatidele mõeldud.

## **Plaatide puhastamine**

Pühkige plaati mikrokiududega riidega keskelt ääre suunas sirgioonelise liigutusega.

## **Tehnilised andmed**

### **Märkus**

 $\bullet$ Tehnilised andmed võivad muutuda sellest ette teatamata.

## **Video**

- Signaali süsteem: PAL/NTSC  $\bullet$
- Komposiitvideo väljund: 1 Vp-p (75 oomi) H
- Komponentvideo väljund: 480/576i, 480/576p, 720p, 1080i H
	- Y: 1 Vp-p (75 oomi) H
	- Pb: 0.7 V-pp (75 oomi)  $\bullet$
	- Pr: 0.7 V-pp (75 oomi)
- HDMI väljund: 480p, 576p, 720p, 1080i, 1080p, 1080p24  $\bullet$

## **Audio**

- Kahe kanaliline analoog väljund  $\bullet$ 
	- Audio Front L&R: 2 Vrms (> 1koom)
- Digitaalne väljund: 0.5 Vp-p (75 oomi)  $\bullet$ 
	- Koksiaalne  $\bullet$

## **... TEIE BLU-RAY PLAADIMÄNGIJA**

**15. TOP MENU**

 $\bullet$  $\bullet$ 

**16. OPTIONS**

 $\bullet$   $\;\;$  Ligipääs hetkel kuvatavate funktsioonide

**BD:** Kuvab pealmist menüüd. **DVD:** Kuvab pealkirjade menüüd.

**• BD**: Valib ülesanded või valikud.

või valikute alavalikutele.

**17. Värvinupud**

## **2.**

 $\bullet$ Läheb mängija koduekraanile.

## **3. DISC MENU / POP-UP**

- $\bullet$ **BD:** Siseneb või väljub hüpikmenüüst.
- $\bullet$ **DVD:** Siseneb või väljub plaadimenüüst.

## **4. OK**

H Kinnitab sisendi või valiku.

#### **5.**  $\blacktriangledown$  d  $\blacktriangleright$

 $\bullet$ Navigeerib menüüs.

## **6. BACK**

 $\bullet$ Naaseb eelmisele ekraani menüüle.

## **7. /** a b

 $\bullet$ Läheb eelmisele või järgmisele pealkirjale, peatükki või loole.

## **8. 44/PP**

 $\bullet$ Edasi või tagasi suunas otsimine.

## **9. SUBTITLE**

 $\bullet$ Valib plaadilt subtiitrite keele.

## **10. AUDIO**

 $\bullet$ Valib plaadil audio keele või kanali.

## **11. Tähe- ja numbrinupud**

- $\bullet$ Valib, mida mängida.
- H Sisestab väärtuseid.

## **12.** P

- $\bullet$ Lõpetab taasesituse.
- $\bullet$ Vajutage ja hoidke, et avada/sulgeda plaadilaegas.

## **13.** `

- $\bullet$ Peatab taasesituse.
- $\bullet$ Liigutab peatatud pilti ühe sammu võrra edasi.

### **14. Alustab või jätkab taasesitust.** Q

32

## **3. ÜHENDAMINE**

Tehke alljärgnevad ühendused, et mängijat kasutada:

#### **Vajalikud ühendused:**

- Video  $\bullet$
- Audio  $\bullet$
- Vool  $\bullet$

## **Valikulised ühendused:**

- Audio ühendused teiste seadmetega:  $\bullet$ 
	- HDMI-sobiliku AV vastuvõtjaga/võimendajaga. H
	- Mitmekanalilise AV H võimendaja/vastuvõtjaga.
	- Digitaalse AV võimendajaga/vastuvõtjaga.  $\bullet$
	- Analoogstereo süsteemiga.  $\bullet$
- USB seadmega.  $\bullet$
- Juhtmega/juhtmevaba võrguga  $\bullet$

#### $\equiv$ **Märkus**

- $\bullet$   $\;\;$  Vaadake toote tüüpplaati seadme taga või all, et näha identifikatsiooni ja voolu kasutusvõimsust.
- $\bullet$ Enne ühenduste tegemist või nende muutmist, kontrollige, et kõik seadmed oleksid voolu võrgust välja ühendatud.

## **Video/audio kaablite ühendamine**

Valige parim videoühendus, mida teie televiisor toetab.

- **Valik 1:** HDMI pesaga ühendamine (HDMI, DVI või HDCP sobilikele televiisoritele).  $\bullet$
- **Valik 2:** Komponentvideo pesaga ühendamine (standardsetele või progressiivse skanneerimisega televiisoritele).  $\bullet$
- **Valik 3:** Komposiitvideo pesaga ühendamine (standardsetele televiisoritele).  $\bullet$

## **Valik 1: HDMI pesaga ühendamine**

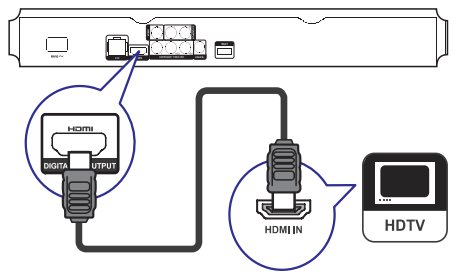

- Ühendage HDMI kaabel (pole kaasas): **1.**
	- **HDMI** pesaga mängijal.  $\bullet$
	- HDMI sisendpesaga televiisoril.  $\bullet$

#### <mark>\*</mark> **Nõuanne**

- $\bullet$ Kui televiisoril on ainult DVI ühendus, ühendage see läbi HDMI/DVI adapteri. Ühendage audiokaabel heliväljundiks.
- $\bullet$ Kui HDMI ühendusega kuvatakse tühja ekraani, vajutage kaugjuhtimispuldil  $\triangle$  ja seejärel vajutage "731" (numbriklahve), et taastada pildi kuvamine.
- $\bullet$ Kui ühendate mängija televiisoriga, mis on 1080p või 1080p/24Hz sobilik, soovitab Philips, HDMI 2 kategooria kaablit, mida tuntakse ka kui High Speed HDMI kaabel, see tagab optimaalse video ja audio väliundi.
- $\bullet$ Taasesitamaks BD-videoid või DVD-videoid HDMI ühenduse kaudu, on oluline, et mõlemad nii mängija kui ka kuvamisseade (või AV vastuvõtja/võimendi) toetaksid autorikaitsega materjale, mida nimetatakse HDCP (lairiba digitaalne sisu kaitse süsteem).
- H See ühendus pakub parimat pildikvaliteeti.

## **... SEADISTUSTE KOHANDAMINE**

## **Edasijõudnute seadistused**

- **1.** Vajutage <del>**n**</del>.
- **2.** Valige **[Setup]** (seadistused) ja vajutage **OK**.
- **3.** Valige **[Advanced]** (edasijõudnud) ja vajutage  $\blacktriangleright$

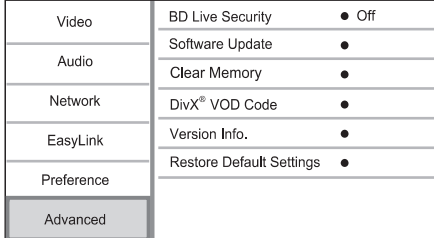

- **4.** Valige valik ja vajutage **OK**.
- **5.** Valige seadistus ja vajutage **OK**.
	- **v**ajutage  $\bm{\mathord{\sup}}$  **BACK**. Eelmisesse menüüsse naasmiseks  $\bullet$
	- $\bullet$  Menüüst väljumiseks vajutage  $\spadesuit$ .

## **[BD-Live Security]** (BD-Live turvalisus)

Saate piirata interneti ligipääsu BD-Live lisade sisudele, mis on osadel Blu-ray plaatidel.

- **[On]** interneti ligipääs on keelatud kõikidele BD-Live sisudele.
- **• [Off]** interneti ligipääs on lubatud kõikidele BD-Live sisudele.

Uuendage selle mängija tarkvara (kui uuem versioon on Philipsi kodulehel saadaval), et parandada selle mängija töövõimet. **[Software Update]** (tarkvara uuendamine)

- **[USB]** uuendage tarkvara USB mäluseadmelt, mis on mängijaga ühenduses.  $\bullet$
- **[Network]** uuendage tarkvara internetist.  $\bullet$

## **Märkus**

H Detailsemaks tarkvara uuendamiseks vaadake "Lisainformatsioon" <sup>&</sup>gt; "Tarkvara uuendamine".

## **[Clear Memory]** (mälu kustutamine)

Kustutage BD-Live informatsioon, mida laetakse automaatselt alla ühenduses olevale USB seadmele.

- $\equiv$ **Nõuanne**
- $\bullet$ Ühendatud USB seadmele luuakse automaatselt kaust BUDA, et salvestada allalaetavat BD-Live informatsiooni.

## **[DivX® VOD Code]**

Saate DivX® registreerimiskoodi või maha registreerimise koodi.

#### \* **Nõuanne**

 $\bullet$ Kasutage selle mängija DivX registreerimise koodi, kui laenutate või ostate video aadressilt www.divx.com/vod. DivX videoid, mis on ostetud või laenutatud läbi DivX ® VOD (Video On Demand) teenusega, saab taasesitada vaid registreeritud seadmel.

## **[Version Info]** (versiooni informatsioon)

Kuvab mängija tarkvara versiooni ja MAC aadressi.

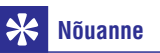

 $\bullet$ See informatsioon on vajalik, et saaksite kontrollida, kas Philipsi kodulehel on uuemat tarkvara saadaval, et saaksite selle alla laadida ja installeerida oma mängijasse.

#### **[Restore Default Settings]** (algseadistuste taastamine)

Taastage kõik tehaseseadistused, välja arvatud [Parental Control] (vanemliku kontrolli) seadistus.

## **... SEADISTUSTE KOHANDAMINE**

#### **[Audio]**

Valib audio keele plaadi taasesituseks.

#### **[Subtitle]** (subtiitrid)

Valib subtiitrite keele plaadi taasesituseks.

**[Disc Menu]** (plaadi menüü)

Valib keele plaadi menüüle.

#### $\equiv$ **Märkus**

- $\bullet$ Kui keel, mille olete valinud, pole plaadil saadaval, kasutab plaat oma vaikimisi keelt.
- $\bullet$ Osadel plaatidel saab subtiitrite/audio keelt muuta vaid plaadimenüüst.

## **[Parental Control]** (vanemlik kontroll)

Piirab ligipääsu plaadile, mis on lastele sobimatud. Sellised plaadid peavad olema salvestatud hinnangutega.

Ligipääsuks sisestage oma viimati määratud parool või **0000**.

## **Märkus**

- $\bullet$ Hinnanguga plaate, mis on teie **[Parental** määratud hinnangust suurema **Control]** hinnanguga, saab taasesitada pärast parooli sisestamist.
- $\bullet$ Hinnangud sõltuvad riigist. Lubamaks kõikide plaatide taasesitust, valige **8** DVDvideotele ja BD-videotele.
- $\bullet$ Osadele plaatidele on hinnang peale trükitud, kuid nad pole sellega salvestatud. Sellel funktsioonil pole mõju säärastele plaatidele.

## **[Screen Saver]** (ekraanisäästja)

Ekraanisäästja režiimi sisse ja välja lülitamine. See aitab televiisori ekraani liiga pikaajaliste staatilistest kujutistest tulenevate kahjustuste eest kaitsta.

- lülitab ekraanisäästja sisse pärast 10 **[On]** H tegevusetut minutit (näiteks peatatud või lõpetatud olekus).
- **[Off]** lülitab välja ekraanisäästja režiimi.  $\bullet$

**[Auto Subtitle Shift]** (automaatne subtiitrite liigutamine)

Lülitab sisse või välja automaatse subtiitrite liigutamise.

- subtiitrite asukohta ekraanil **[On]** kohandatakse automaatselt.  $\bullet$
- lülitab välja automaatse subtiitrite **[Off]** kohandamise.  $\bullet$

## **[Change Password]** (parooli vahetamine)

Määrake või vahetage parool.

- Vajutage numbriklahve, et sisestada parool või **1)** oma viimati määratud parool. Kui unustate parooli, sisestage **0000**, seejärel vajutage **OK**.
- Sisestage uus parool. **2)**
- Sisestage sama parool uuesti. **3)**
- **4)** Liikuge **[Confirm]** (kinnita) peale menüüs ja vajutage **OK**.

**[Display Panel]** (ekraani paneel) Valige esipaneeli ekraani ereduse aste.

- **[Normal]** tavaline eredus.  $\bullet$
- tumendab ekraani. **[Dim]**

### **[Auto Standby]** (automaatne ooteolek)

Lülitab sisse või välja automaatse ooteoleku režiimi. See on energiat säästev funktsioon.

- lülitub ooteolekusse pärast 30 minutit **[On]** tegevusetust (näiteks peatatud või lõpetatud olekus).  $\bullet$
- lülitab välja automaatse ooteoleku **[Off]** režiimi.  $\bullet$

## **[VCD PBC]**

H

Lülitab sisse või välja PBC (taasesituse kontrolli) funktsiooniga VCD/SVCD sisumenüü.

- kuvab sisumenüüd, kui sisestate plaadi. **[On]**  $\bullet$
- jätab menüü vahele ja alustab kohe **[Off]** taasesitust esimesest pealkirjast.  $\bullet$

## **... ÜHENDAMINE**

## **Valik 2: Komponentvideo pesaga ühendamine**

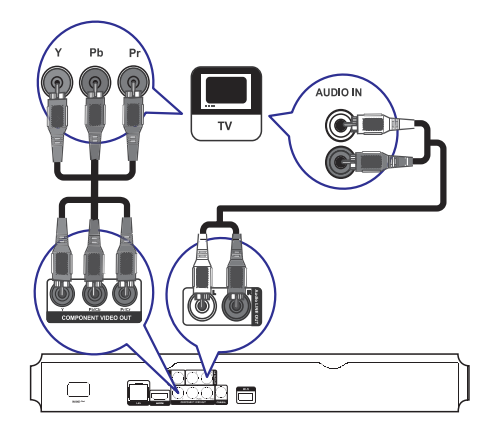

- **1.** Ühendage komponentvideo kaabel (pole kaasas):
	- **Y Pb/Cb Pr/Cr** pesaga mängijal. H
	- COMPONENT VIDEO sisendpesaga televiisoril. H
- **2.** Ühendage audio kaablid (pole kaasas):
	- **AV OUTPUT -L/R** pesadega sellel mängijal.  $\bullet$
	- AUDIO sisendpesadega televiisoril.  $\bullet$

#### $*$ **Nõuanne**

 $\bullet$ Komponentvideo sisendpesa televiisoril võib olla märgistatud kui Y Pb Pr või YUV.

## **Valik 3: Komposiitvideo pesaga ühendamine**

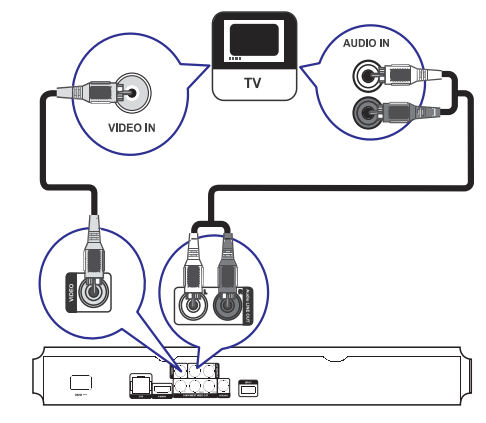

- **1.** Ühendage komposiitvideo kaabel:
	- **VIDEO** pesaga sellel mängijal.  $\bullet$
	- VIDEO sisendpesaga televiisoril. H
- **2.** Ühendage audio kaablid:
	- **AV OUTPUT -L/R** pesadega sellel mängijal.  $\bullet$
	- AUDIO sisendpesadega televiisoril. H

#### ₩ **Nõuanne**

 $\bullet$ Video sisendpesa võib olla televiisoril märgistatud kui A/V IN, VIDEO IN, COMPOSITE või BASEBAND.

## **... ÜHENDAMINE**

## **Audio ühendused teiste seadmetega**

Saate suunata audiot sellest mängijast teistesse seadmetesse.

## **HDMI-sobiliku AV**

**vastuvõtjaga/võimendajaga ühendamine**

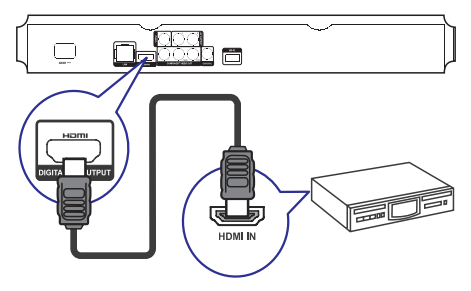

- **1.** HDMI laidà (komplekte nepateikiamas) prijunkite prie:
	- **HDMI** pesaga sellel mängijal.  $\bullet$
	- HDMI sisendpesaga seadmel.  $\bullet$

## <mark>\*</mark>

 $\bullet$  HDMI ühendus pakub parimat audio  $\qquad \qquad \vert$   $\qquad \bullet$ kvaliteeti.

## **Digitaalse AV võimendajaga/vastuvõtjaga ühendamine**

#### **Koksiaalkaabli pesaga ühendamine.**

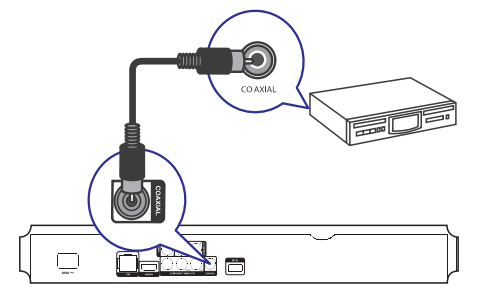

- **1.** Ühendage koksiaalkaabel (pole kaasas):
	- **COAXIAL** pesaga sellel mängijal.  $\bullet$
	- COXIAL/DIGITAL sisendpesaga seadmel. H

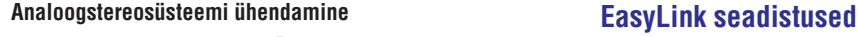

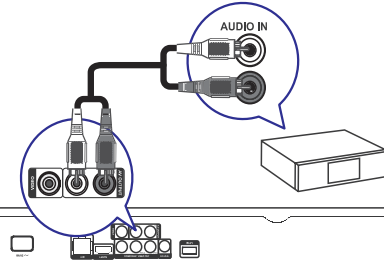

- **1.** Ühendage audiokaablid:
	- **AV OUTPUT-L/R** pesaga sellel mängijal.  $\bullet$
	- AUDIO sisendpesaga seadmel.  $\bullet$

## **USB seadme ühendamine**

USB seade pakub lisamälu võimalust, millega saate nautida tarkvara uuendusi ja BD-Live'i.

**1.** Ühendage USB seade  $\iff$  (USB) pesaga mängija esipaneelil.

## **Nõuanne Märkus**

- Vajutage ja valige menüüst **[browse USB]**, et näha sisu ja taasesitada faile.
- $\bullet$ Ühendage USB seade ainult  $\iff$  pesaga sellel mängijal.
- $\bullet$ Philips ei garanteeri sobilikkust kõikide USB seadmetega.

## **... SEADISTUSTE KOHANDAMINE**

- **1.** Vajutage <del>**n**</del>.
- **2.** Valige **[Setup]** (seadistus) ja vajutage **OK**.

## **3.** Valige [EasyLink] ja vajutage  $\blacktriangleright$ .

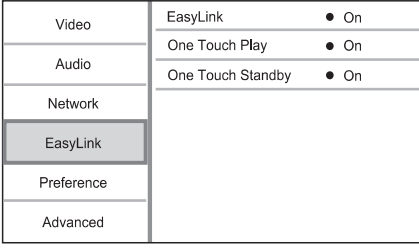

- **4.** Valige valik ja vajutage **OK**.
- **5.** Valige seadistus ja vajutage **OK**.
	- **v**ajutage  $\Rightarrow$  **BACK**. Eelmisesse menüüsse naasmiseks  $\bullet$
	- $\bullet$  Menüüst väljumiseks vajutage  $\spadesuit$ .

### **[EasyLink]**

See mängija toetab Philipsi Easylinki, mis kasutab HDMI CEC (Tarbijate Elektroonika Kontroll) protokolli. Saate kasutada ühte ainust kaugjuhtimispulti, et kontrollida kõiki EasyLink sobilikke seadmeid, mis on ühenduses HDMI ühendusega.

- **[On]** lülitab sisse EasyLink funktsioonid. H
- **[Off]** lülitab välja EasyLink funktsioonid.  $\bullet$

## **[One Touch Play]** (ühe puutega taasesitus)

Kui vajutate  $\mathfrak O$  (ooteolekus), et seda mängijat sisse lülitada, lülitub televiisor (kui televiisor toetab ühe puutega taasesitust) sisse ja automaatselt lülitub video sisendkanalile. Kui plaat on mängijas, algab plaadi taasesitus.

- **[On]** lülitab sisse ühe puutega taasesituse funktsiooni.  $\blacksquare$
- **[Off]** lülitab välja ühe puutega taasesituse funktsiooni.  $\bullet$

### **[One Touch Standby]** (ühe puutega ooteolek)

Kui vajutate ja hoiate  $\mathfrak O$  (ooteolek), lülituvad kõik ühenduses olevad HDMI CEC seadmed (kui seadmed toetavad ühe puutega ooteolekut) ooteolekusse üheaegselt.

- **[On]** lülitab sisse ühe puutega ooteoleku funktsiooni.  $\bullet$
- **[Off]** lülitab välja ühe puutega ooteoleku funktsiooni.  $\blacksquare$

## **Märkus**

- $\bullet$ Enne EasyLink juhtimisseadmete nautimist peate sisse lülitama HDMI CEC funktsioonid televiisoril/teistel seadmetel. Vaadake televiisori/teiste seadmete kasutusjuhendit.
- $\bullet$ Philips ei garanteeri 100% kõikide HDMI CEC sobilike seadmete koos töötamist.

## **Eelistatud seadistused**

- **1.** Vajutage <del>**n**</del>.
- **2.** Valige **[Setup]** (seadistused) ja vajutage **OK**.
- **3.** Valige [Preference] (eelistused) ja vajutage **.**

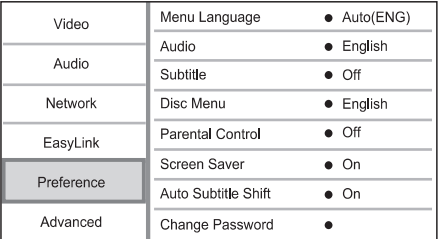

- **4.** Valige valik ja seejärel vajutage **OK**.
- **5.** Valige seadistus ja seejärel vajutage **OK**.
	- **v**ajutage  $\bm{\Rightarrow}$  **BACK**. Eelmisesse menüüsse naasmiseks  $\bullet$
	- Menüüst väliumiseks vaiutage  $\bigoplus$ .  $\bullet$

Valige ekraanipealse menüü keel. **[Menu Language]** (menüü keel)

#### $\equiv$ **Märkus**

 $\bullet$ Kui mängija on ühenduses HDMI CEC sobiliku televiisoriga läbi HDMI kaabli, lülitub see automaatselt samale menüü kuvamise keelele nagu televiisoril on (kui valitud keelt televiisoril toetab ka mängija).

## **... SEADISTUSTE KOHANDAMINE ... ÜHENDAMINE**

#### **[HDMI Audio]**

Valige HDMI audio väljund, kui ühendate selle mängija televiisori/audio seadmega HDMI kaabliga.

- **[Bitstream]** kui ühendatud HDMI seade toetab sobilikku HD audio dekodeerimist, saadetakse plaadil olev originaalne audio formaat. Vastasel juhul saadetakse LPCM.  $\bullet$
- määrab ja valib parima toetatud **[Auto]** audioformaadi automaatselt.  $\bullet$

#### **[Digital Audio]**

Valib audioformaadi DIGITAL OUT pesa (koksiaalne/optiline) heli väljundiks.

- määrab ja valib parima toetatud **[Auto]** audioformaadi automaatselt.  $\bullet$
- audio seade ei toeta mitmekanalilist **[PCM]** heli. Audio moondatakse kahekanaliliseks heliks.  $\bullet$
- **[Bitstream]** valige originaalaudio, et kogeda Dolby või DTS audiot (BD-video erilised heli efektid pole võimaldatud).  $\bullet$

## **Märkus**

- $\bullet$ Kontrollige, et audioformaati toetaksid nii plaat kui ka ühendatud audio seade (võimendaja/vastuvõtja).
- $\bullet$ Kui **[Bitstream]** on valitud, interaktiivne audio nupp on summutatud.

### **[PCM Downsampling]**

Määrake samplingu kiirus PCM audio väljundile DIGITAL OUT pesast (koksiaalne/optiline).

- PCM audiot vähendatakse 48kHz juures. **[On]**  $\bullet$
- BD või DVD, mis on salvestatud LPCM **[Off]** signaaliga autorikaitseta kuni 96 kHz väljutatakse LPCM signaalina, kui ei toimu konverteerimist.  $\bullet$

## **Võrgu seadistused**

- **1.** Vajutage <del>**n**</del>.
- **2.** Valige **[Setup]** (seadistus) ja vajutage **OK**.
- **3.** Valige [Network] ja vajutage  $\blacktriangleright$ .

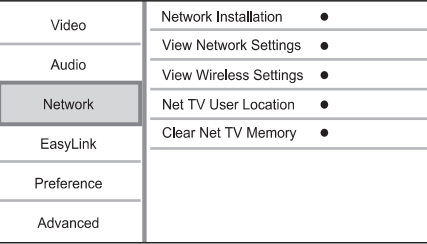

- **4.** Valige valik ja seejärel vajutage **OK**.
- **5.** Valige seadistus ja seejärel vajutage **OK**.
	- Eelmisesse menüüsse naasmiseks H vajutage **ڑ⊃ BACK**.
	- $\bullet$  Menüüst väljumiseks vajutage  $\spadesuit$ .

**[Network Installation]** (võrgu installeerimine) Seadistab võrgu ühenduse.

**[View Network Settings]** (vaata võrgu seadistusi)

Kuvab võrgu staatuse kohta informatsiooni.

**[View Wireless Settings]** (juhtmevaba võrgu seadistuste vaatamine)

Kuvab Wi-Fi ühenduse informatsiooni.

**[Net TV User Location]** (Net TV kasutaja asukoht)

Valib Philipsi serveri asukoha, mis pakub Net TV teenust.

Kui teie riiki pole nimekirjas, valige [International] (rahvusvaheline).

#### **[Clear Net TV Memory] (Net TV mälu kustutamine)**

Kustutab küpsised, ajaloo, info, mille olete sisestanud Net TVs, mis on veebisirvijas salvestatud.

## **Võrguga ühendamine**

Juhtmega või juhtmevaba ühendusega (vaadake Alustamine" <sup>&</sup>gt; Võrgu loomine") saate ühendada " " seda mängijat:

- Internetiga (tarkvara uuendusteks/BD Live/Net TV teenuseks).
- Koduse võrguga (DLNA meedia serveris olevale meediale ligipääsemiseks, näiteks personaalarvutis).  $\bullet$

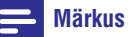

H Interneti ligipääs Philipsi kodulehele tarkvara uuendusteks võib olla keelatud, sõltuvalt ruuterist, mida kasutatakse, või interneti teenusepakkuja poliitikast. Kontakteeruge oma interneti teenusepakkujaga saamaks lisainformatsiooni.

## **Vooluga ühendamine**

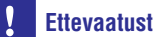

- $\bullet$ Toote kahjustumise oht! Vaadake, et vooluvõrgu näitajad vastaksid voolutugevusele, mis on trükitud selle mängija tagaossa.
- $\bullet$ Enne voolujuhtme ühendamist vooluvõrguga, kontrollige, et kõik teised ühendused on tehtud.

#### $\equiv$ **Märkus**

- $\bullet$ Tüüpplaat asub mängija tagaosas.
- Ühendage voolukaabel: **1.**
	- Mängijaga.  $\bullet$
	- Seinapistikusse.  $\bullet$
	- See mängija on kasutamiseks valmis. ←

## **4. ALUSTAMINE**

## **Ettevaatust**

 $\bullet$ Juhtimisseadmete ja kohanduste ja toimingute kasutamine mõnel muul viisil, kui siin mainitud, võib viia ohtliku radiatsioonini või teiste ohtlike operatsioonideni.

Järgige selle peatüki juhiseid alati õiges järjekorras.

## **Kaugjuhtimispuldi ette valmistamine**

- **1.** Vajutage ja lükake patareide laeka kaant, et see avada (vaadake "1" illustratsioonil).
- Sisestage kaks AAA patareid õigete **2.** polaarsustega (+/-) nagu näidatud.
- Vajutage ja libistage patareide laeka kaas tagasi **3.** (vaadake "3" illustratsioonil).

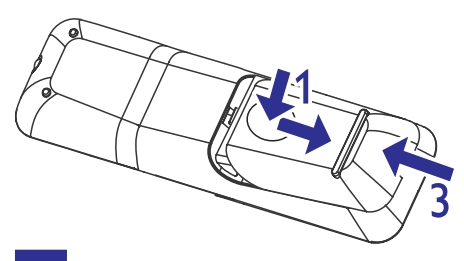

## **Märkus**

- $\bullet$ Kui te ei plaani kaugjuhtimispulti kasutada pika aja vältel, eemaldage patareid.
- H Ärge kasutage erinevaid patareisid koos (vanu ja uusi või süsinik ja alkaline jne).
- $\bullet$ Patareid sisaldavad keemilisi ühendeid, seega nad tuleb õigesti ära visata.

## **Televiisori sisendi leidmine**

- 1. Vajutage <sup>(†)</sup> sellel mängijal.
- Lülitage televiisor sisse ja minge video **2.** sisendkanalile (vaadake televiisori kasutusjuhendist, kuidas valida A/V sisendit).

## **Kodumenüü kasutamine**

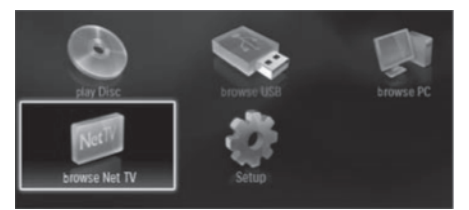

- **1.** Vajutage **A**, et kuvada kodumenüüd.
	- Plaadi taasesitamiseks valige **[play Disc]** (plaadi taasesitamine).  $\bullet$
	- USB sisu vaatamiseks valige **[browse** (USB sisu sirvimine). **USB]**  $\bullet$
	- Seadistuste menüüsse minemiseks valige (seadistused). **[Setup]**  $\bullet$
	- Meedia failide vaatamiseks DLNA serverist (näiteks personaalarvutist), valige **[browse** (personaalarvuti sirvimine). **PC]**  $\bullet$
	- Net TV teenuste kasutamiseks internetis, valige **[browse Net TV]** (Net TV sirvimine).  $\bullet$

## **Menüüs navigeerimine**

 $4m$  5m  $6m$  $\boxed{7 \text{rms} \begin{bmatrix} 8 \text{nm} \\ 9 \text{mm} \end{bmatrix} }$  $\boxed{0.9}$ 

Kui menüü kuvatakse, vajutage nuppe kaugjuhtimispuldil, et liikuda menüüs.

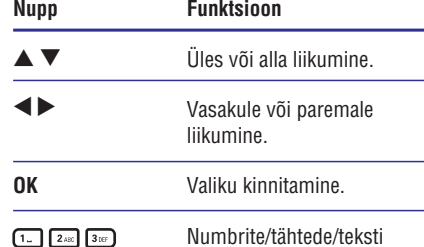

sisestamine.

**... SEADISTUSTE KOHANDAMINE**

#### **[Component Video]** (komponentvideo)

Valige komponentvideo väljundresolutsioon, mis on sobilik teie televiisori kuvamisvõimalusega.

– H **[480i/576i], [480p/576p], [720p], [1080i]** valige videoresolutsiooni seadistus, mida teie televiisor kõige paremini toetab. Vaadake televiisori kasutusjuhendit lisainformatsiooni saamiseks.

## **Märkus**

- $\bullet$ Kui seadistus pole televiisoriga sobilik. kuvatakse must ekraan, oodake 10 sekundit automaatse paranduseni.
- $\bullet$ Autorikaitsega DVDsid saab taasesitada ainult 480p/576p või 480i/576i resolutsiooniga.

### **[Picture Settings]** (pildi seadistused)

Valib eelseadistatud pildi värvi seadistused.

- **[Standard]** originaalne värvilahendus.  $\bullet$
- särav värvilahendus. **[Vivid]**  $\bullet$
- pehme värvi seadistus. **[Cool]** H
- **[Action]** terav värvi seadistus. See võimendab detaile tumedates piirkondades. Ideaalne märulifilmidele. H
- **[Animation] –** kontrastne värvi seadistus. Ideaalne animeeritu filmidele.  $\bullet$

#### **[Blu-ray 3D video]**

Seadistage 2D või 3D väljundile Blu-ray 3D plaatide taasesituse ajal.

- **[Auto]** võimaldab 3D väljundit, kui Blu-ray 3D plaat on sisestatud ja televiisor on 3D ja HDMI sobilik ning televiisor on ühendatud HDMI kaabliga. Vastasel juhul toimib vaid 2D väliund.  $\bullet$
- lülitab välja 3D väljundi, et võimaldada **[Off]** 2D väljundit.  $\bullet$

## **Audio seadistused**

- **1.** Vajutage **A**.
- **2.** Valige **[Setup]** ja vajutage **OK**.
- **3.** Valige **[Audio]** ja vajutage **>**.

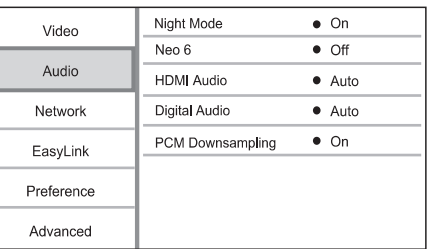

- **4.** Valige valik ja seejärel vajutage **OK**.
- **5.** Valige seadistus ja seejärel vajutage **OK**.
	- Eelmisesse menüüsse naasmiseks H **v**ajutage  $\bm{\Rightarrow}$  **BACK**.
	- $\bullet$  Menüüst väljumiseks vajutage  $\spadesuit$ .

#### **[Night Mode]** (öörežiim)

Võimendab pehmeid helisid, nagu näiteks dialoog, et muuta mugavamaks vaikse helitugevusega kuulamine, samaaegselt vähendatakse valjusid helisid.

- **• [Auto]** teeb kindlaks ja valib parima heli vaiksel helitugevusel. Saab kasutada vaid Dolby TrueHD audioga.
- vaikseks vaatamiseks õhtuks. **[On]**  $\bullet$
- ümbritsev heli kogu dünaamilises **[Off]** ulatuses.  $\bullet$

#### $\equiv$ **Märkus**

 $\bullet$ Sobilik vaid Dolby kodeeritud DVD videotega või BD-videotega.

### **[Neo 6]**

DTS järeltöötlemine, et luua ümbritseva heli efekti kahekanalilisest audiost.

- võimaldab Neo 6 järeltöötlust kino H **[Cinema]** režiimiks.
- võimaldab Neo 6 järeltöötlust **[Music]** muusika režiimiks.  $\bullet$
- $\bullet$  **[Off]** ei võimalda Neo 6 järeltöötlust.

## **6. SEADISTUSTE KOHANDAMINE**

## **Märkus**

 $\blacksquare$ Kui seadistuse valik on halli värvi, tähendab see seda, et seadistust ei saa hetkel muuta.

## **Video seadistused**

- **1.** Vajutage <del>**n**</del>.
- **2.** Valige **[Setup]** (seadistused) ja vajutage **OK**.
- **3.** Valige **[Video]** ja vajutage **.**

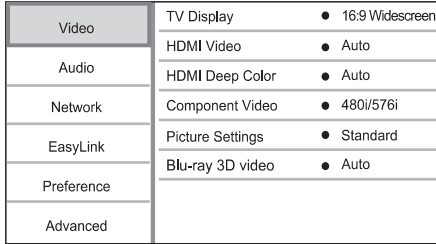

- **4.** Valige valik ja seejärel vajutage **OK**.
- **5.** Valige seadistus ja seejärel vajutage **OK**.
	- vajutage **⊃ BACK**. Eelmisesse menüüsse naasmiseks H
	- $\bullet$  Menüüst väljumiseks vajutage  $\spadesuit$ .

#### Valib ekraani formaadi: **[TV Display]** (televiisori ekraan)

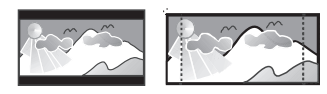

4:3 Letter Box (LB) 4:3 Pan Scan (PS)

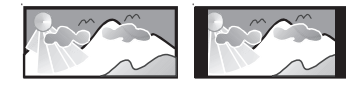

16:9 (Wide Screen)

**[4:3 Letter Box]** – 4:3 ekraaniga televiisoritele: laiekraani kuvatakse mustade äärtega ekraani üla- ja alaosas.  $\bullet$ 

 $16:9$ 

- **[4:3 Panscan]** 4:3 ekraaniga televiisorile: täies kõrguses kuvamine, küljed väiksemaks lõigatud  $\bullet$
- **[16:9 Widescreen]** laiekraaniga televiisoritele: kuvab pilti suhtega 16:9.  $\bullet$

**[16:9]** – 16:9 ekraaniga televiisoritele: kuvab vasakul ja paremal ekraani servas musti triipe pilti 4:3 plaatidel, millel on 4:3 kuvasuhe.  $\bullet$ 

## **Märkus**

 $\bullet$ Kui **[4:3 Panscan]**, mille olete valinud, plaat ei toeta, kuvatakse pilt **[4:3 Letterbox]** formaadis.

## **[HDMI Video]**

Valige HDMI video väljund resolutsioon, mis on vastavuses teie televiisori kuvamisvõimega.

- **[Auto]** tunneb ära ja valib parima video resolutsiooni automaatselt.  $\bullet$
- **[Native]** määrab originaalse video resolutsiooni.  $\bullet$
- **[480i/576i], [480p/576p], [720p], [1080i], [1080p], [1080p/24 Hz]** – valige videoresolutsiooni seadistus, mida teie televiisor kõige paremini toetab. Vaadake televiisori kasutusjuhendit lisainformatsiooni saamiseks.  $\bullet$

## **Märkus**

H Kui valitud video resolutsiooni televiisor ei toeta ja kuvatakse must ekraan, oodake 10 sekundit või vajutage kaugiuhtimispuldil  $\triangle$ ja vajutage "731" (numbriklahvid).

#### **[HDMI Deep Color]** (HDMI sügav värv)

See funktsioon on saadaval kui kuvamisseade on ühendatud HDMI kaabliga ja kui see toetab sügava värvi funktsiooni.

- **[Auto]** nautige erksaid kujutisi enam kui miljonis värvitoonis sügavat värvitooni võimaldaval televiisoril.  $\bullet$
- **[On]** nautige erksaid kujutisi enam kui miljonis värvitoonis sügavat värvitooni võimaldaval televiisoril. Väljund 12 bitine värv, mis vähendab posteriseerimise efekti.  $\bullet$
- **[Off]** väljund standardse 8 bitise värviga.  $\bullet$

## **... ALUSTAMINE**

## **Ekraanipealse menüü keele valimine**

#### $\equiv$ **Märkus**

- $\bullet$ Kui see mängija on ühendatud HDMI CEC sobiliku televiisoriga, jätke see seadistus vahele. Sel juhul lülitatakse automaatselt samale ekraanipealsele keelele nagu televiisori seadistustes on määratud (kui televiisoril seadistatud keelt toetab ka see mängija).
- **1. [Setup] 3.** Kodumenüüs valige (seadistused) ja vajutage . vaiutage OK.
- 2. Valige [Preferences] (eelistused) ja seejärel **.**
- **3. Valige [Menu Language]** (menüü keel) ja vajutage $\blacktriangleright$ .

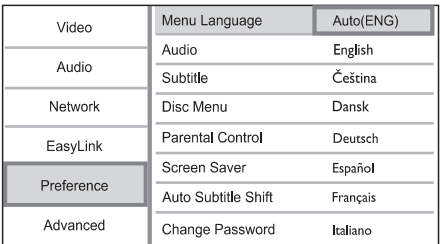

- Keele valikud võivad erinevates H regioonides varieeruda.
- **4.** Vajutage ▲ ▼, et valida keel ja vajutage **OK.**

## **Võrgu loomine**

Saate luua selle mängijaga ühenduse internetiga (tarkvara uuendusteks ja BD Live) või koduvõrguga (DLNA meediaserveri meediale ligi pääsemiseks, näiteks personaalarvutile).

Personaalarvuti meediale ligi pääsemiseks peate kontrollima, et:

- Meedia serveri tarkvara (näiteks Windows H Media Player 11) on installeeritud teie personaalarvutisse;
- Ja et meedia serveri tarkvara on H konfigureeritud meediat jagama (vaadake Abi juhiseid meedia serveri tarkvaral).

## **Juhtmega võrgu loomine**

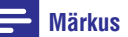

- $\blacksquare$ Kontrollige, et võrgukaabel on korralikult ühendatud.
- **1.** Ühendage võrgukaabel (pole kaasas):
	- **LAN** pordiga sellel mängijal.
	- LAN pordiga internetiühendusega ruuteril. H
- **2.** Et vaadata meediafaile oma arvutist, ühendage arvuti ruuteriga.
- 3. Lülitage mängija, arvuti ja ruuter sisse.

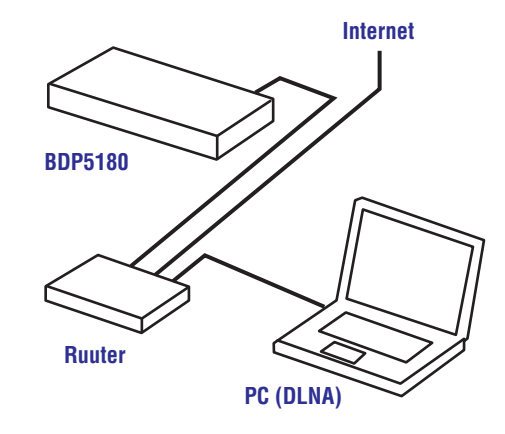

## **Juhtmevaba võrgu loomine**

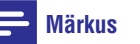

- $\bullet$ Juhtmevaba ühenduse loomiseks on vaja kasutada valikulist Philipsi Wi-Fi adapterit (nimega WUB1110).
- H Wi-Fi USB adapter (WUB1110) pole kaasas. Selle ostmiseks külastage shop.philips.com. Kui Philipsi internetipood pole teie riigis ligipääsetav, kontakteeruge palun Philipsi klienditeenindusega. Kontaktandmeid vaadake www.philips.com/support.

## **... ALUSTAMINE**

- **1.** Ühendage Philipsi Wi-Fi USB adapter (WUB1110, müüakse eraldi) Wi-Fi avaga toote tagaosas.
- **2.** Et vaadata meediafaile oma arvutist, ühendage arvuti ruuteriga.
- **3.** Lülitage mängija, arvuti ja ruuter sisse.

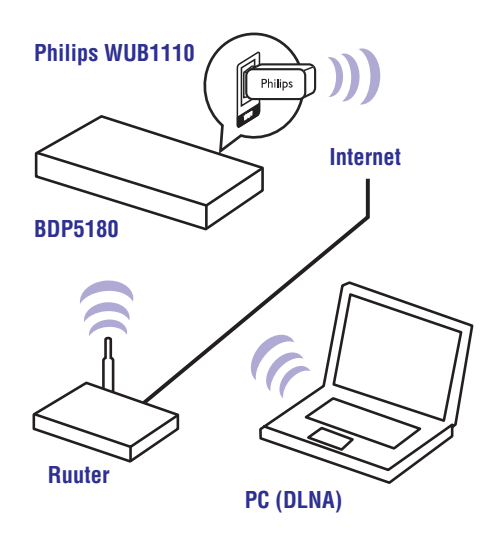

## **Võrgu ühenduse installeerimine**

Esmakordsel võrguga ühendamisel installeerige võrguühendus.

- **1.** Looge juhtmega või juhtmevaba võrk.
- **2.** Vajutage **<del>A</del>,** et kuvada kodumenüüd.
- **3.** Valige **[Setup]** (seadistus) ja vajutage **OK**.
- **4.** Valige **[Network]** (võrk) ja vajutage **OK**.
- **5. Valige [Network Installation] (võrgu** installeerimine) ja vajutage **OK**.

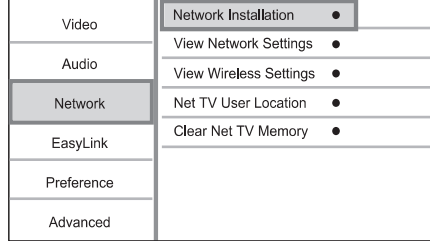

**6.** Järgige ekraanipealseid juhiseid, et viia lõpule võrgu installeerimine.

saate ligipääsu teenustele: sirvida Net TV'd, sirvida personaalarvuti sisu, BD-Live, teha tarkvarauuendusi.

#### \* **Nõuanne**

 $\bullet$ Saate kontrollida mängija juhtmega või juhtmevaba ühenduse staatust (vaadake "Seadistuste kohandamine" <sup>&</sup>gt; "Võrgu seadistused" <sup>&</sup>gt; **[View Network Setting]** (võrgu seadistuste vaatamine) või **[View Wireless Setting]** (juhtmevaba seadistuse vaatamine).

## **Philips EasyLink kasutamine**

See mängija toetab Philips EasyLinki, mis kasutab HDMI CEC (tarbija elektroonika kontroll) protokolli. Saate kasutada ühte kaugjuhtimispulti, et kontrollida EasyLink sobilikke seadmeid, mis on ühendatud läbi HDMI.

## **Märkus**

 $\bullet$ EasyLink funktsiooni sisse lülitamiseks, peate sisse lülitama HDMI CEC funktsiooni televiisoril ja teistel televiisoriga ühenduses olevatel seadmetel. Vaadake televiisori/seadmete kasutusjuhendeid lisainformatsiooni saamiseks.

#### **Ühe puutega taasesitus**

- **1.** Vajutage  $\mathfrak O$  (ooteolekus), et lülitada see mängija sisse.
	- → Televiisor (kui televiisor toetab ühe puutega taasesitust) lülitub automaatselt sisse ja lülitub õigele video sisendi kanalile.
	- Kui plaat on mängijas, algab automaatselt plaadi taasesitamine.  $\mapsto$

## **Ühe puutega ooteolek**

- **1.** Vajutage ja hoidke  $\mathbb O$  (ooteolek) rohkem kui 3 sekundit.
	- Kõik ühenduses olevad seadmed (kui nad toetavad ühe puutega ooteolekut) lülituvad automaatselt ooteolekusse.  $\mapsto$

## **Märkus**

 $\bullet$ Philips ei garanteeri kõikide HDMI CEC seadmete koos töötamist.

## **... TAASESITAMINE**

#### **Ajaloo kustutamine**

Vanemliku kontrolli koodi, paroolide, küpsiste ja ajaloo kustutamine.

- **1)** Vajutage <del>A</del>, et kuvada koduekraani.
- Valige (seadistused) > **2) [Setup] [Network]** (võrk) > **[Clear Net TV Memory]** (Net TV mälu kustutamine).

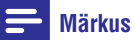

• Kui kustutate Net TV mälu funktsiooniga Clear history (kustuta ajalugu), peate uuesti tegema esmakordse kasutuse registreerimise, kui loote ühenduse. Kui olete eelnevalt registreerunud, saate taastada oma endised lemmikud teenused ja endised lukustused.

## **... TAASESITAMINE**

#### **Net TV alustamise lehekülg**

Kuvab teie lemmikteenuseid ja mõningaid soovitatud teenuseid.

#### **Kõige sirvimise lehekülg (Browse all)**

Saate vaadata kõiki Net TV teenuseid kategooriate alusel. Lemmikud teenused on märgistatud tähekese-kujulise ikooniga.

### **Teise riigi sirvimine (Browse another country)**

Kõige sirvimise lehel saate lülitada Net TV riigile. Teisel riigil võivad olla teised teenused.

#### **Lemmikute märgistamine**

Saate märgistada kuni 12 teenust. Ainult Net TV teenuseid saab lemmikutena märgistada.

Reklaame ja teisi interneti lehekülgi ei saa märgistada.

- Valige teenusele ikoon. **1)**
- **2)** Vajutage © **OPTIONS**, et valida "Mark favourite" (märgista lemmik) ja seejärel vajutage **OK**.
	- Lemmiku märgistuse eemaldamiseks H vajutage **© OPTIONS**, et valida märgistuse kustutamise funktsioon ja vajutage **OK**.

## **Interneti veebilehtede avamine**

Net TV'ga saate luua ühenduse internetiga. Saate vaadata ükskõik millist veebilehte. Kuid pidage meeles, et enamus veebilehti pole kohandatud televiisori ekraanil vaatamiseks.

- Kõige sirvimise leheküljel, valige **1) Browse Internet** (interneti sirvimine) ja vajutage **OK**.
- Valige ekraanipealne klaviatuur, valige tähemärk **2)** ja vajutage **OK**. Korrake sammu 2, et sisestada veebiaadress.
	- Sisestatud teksti kustutamiseks vajutage . **BACK** H
	- Saada olevatel linkidel navigeerimiseks vajutage  $\blacktriangle \blacktriangledown \blacktriangle \blacktriangleright$  kaugjuhtimispuldil ja vajutage **OK**, et avada link.  $\bullet$

## **Märkus**

 $\bullet$ Koninklijke Philips Electronics N.V. ei vastuta teenusepakkuja pakutud sisude kvaliteedi ja sisu eest.

## **Vanemlik kontroll (Parental control)**

Saate lukustada Net TV teenuseid ja teenuste kategooriaid. Kui teenus on lukustatud, peate te sisestama selle avamiseks koodi.

- Lülitage sisse vanemlik kontroll: **1)**
	- **A)** Net TV alustamise lehel vajutage , valige Enable parental control **OPTIONS** (vanemliku kontrolli sisse lülitamine) ja vajutage **OK**.
	- **B)** Kaugjuhtimispuldil olevate numbrimärkidega sisestage neljakohaline kood lukustamise/lahti lukustamise koodina.
	- Sisestage see sama kood, et kinnitada. **C)**
- Net TV alustamise leheküljel või kõikide **2)** lehekülgede sirvimise lehel, valige teenus või kategooria.
- **3)** Vajutage © OPTIONS, valige Lock service (teenuse lukustamine) ja vajutage **OK**.
	- Luku sümbol kuvatakse teenuse või kategooria kohale.
	- Teenuse või kategooria lahti lukustamiseks valige teenus ja vajutage **OPTIONS** (valikud) ja valige Remove lock (lukustuse eemaldamine).  $\bullet$

## **Märkus**

- $\bullet$ Ainult Net TV leheküljel olevaid teenuseid saab lukustada. Reklaame ja teisi veebilehti ei saa lukustada.
- $\blacksquare$ Teenused on lukustatud riigiti. Kategooriad on lukustatud kõikidel riikidel.
- $\bullet$ Kui olete registreerinud Net TV ja lülitate välja vanemliku kontrolli valikute menüüs, jäetakse kõik lukustused meelde ja nad jäävad saadavaks, kui lülitate vanemliku kontrolli jälle sisse.

## **5. TAASESITAMINE**

## **Ettevaatust**

- H Ärge pange plaadilaekasse ühtegi eset peale plaadi.
- **1.** Vajutage  $\triangle$  esipaneelil, et avada plaadilaegas.
	- $\mapsto$  Võite ka vajutada ja hoida  $\triangle$  /  $\blacksquare$ . kaugjuhtimispuldil, et avada/sulgeda plaadilaegast.
- **2.** Sisestage plaat pildiga üles poole.
- **3.** Vajutage ▲, et sulgeda plaadilaegas ja alustada taasesitust.
- Et vaadata plaadi taasesitust, lülitage televiisor H sisendi kanalile.
- $\bullet$  Plaadiesituse lõpetamiseks vajutage  $\blacksquare$ .

#### $\equiv$ **Märkus**

- $\bullet$ Kontrollige plaatide/failide sobilikkust (vaadake "Blu-ray plaadimängija" <sup>&</sup>gt; "Taasesitatav meedia").
- $\bullet$ Kui kuvatakse parooli sisestamise menüü, sisestage kood, et saaksite taasesitada lukustatud või piiratud ligipääsuga plaati (vaadake "Seadistuste kohandamine" <sup>&</sup>gt; "Eelistatud seadistused" <sup>&</sup>gt; **[Parental** (vanemlik kontroll)). **Control]**
- $\bullet$ Kui peatate või lõpetate plaadi mängimise, kuvatakse ekraanisäästja pärast 10 minutit tegevusetult olemist. Ekraanisäästja deaktiveerimiseks vajutage ükskõik millist nuppu.
- $\ddot{\phantom{a}}$ Kui peatate või lõpetate plaadi mängimise ja ühtegi nuppu ei vajutata 30 minuti jooksul, lülitub see mängija automaatselt ooteolekusse.

## **Plaadi taasesitamine USB seadmelt taasesitamine**

Taasesitage või vaadake meedia faile alljärgnevatelt USB seadmetelt:

- Mälupulk  $\bullet$
- Mälukaardi lugeja  $\bullet$
- HDD (see mängija tunneb ära vaid kaasaskantavaid kõvakettaid, mille USB vool pole üle 500mA).  $\bullet$

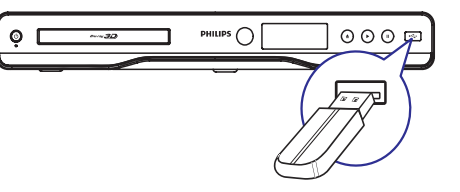

- **1.** Ühendage USB seade  $\iff$  (USB) pesasse sellel mängijal.
- **2.** Vajutage  $\spadesuit$  ja valige **[browse USB]** (USB sirvimine) ja vajutage **OK**.  $\mapsto$  Kuvatakse sisumenüü.
- **3.** Valige taasesitamiseks fail ja vajutage **OK.** 
	- → Taasesitus algab (vaadake "Video taasesitamine", "Fotode taasesitamine", Muusika taasesitamine").
	- Taasesituse lõpetamiseks vajutage  $\blacksquare$  või eemaldage USB seade.  $\bullet$

## **Märkus**

- $\bullet$ Philips ei garanteeri kõikide USB seadmete sobilikkust.
- $\ddot{\phantom{1}}$ Kõiki digitaalseid kaameraid ei toetata. Digitaalseid kaameraid, millel on vaja personaalarvuti programmi installeerimist, ei toetata.
- H NTFS (uue tehnoloogia failisüsteem) infoformaati ei toetata.

## **... TAASESITAMINE**

## **Video taasesitamine**

#### **Video taasesituse kontrollimine**

- **1.** Pealkirja taasesitamine.
- **2.** Kaugjuhtimispuldi kasutamine taasesituse kontrollimiseks.

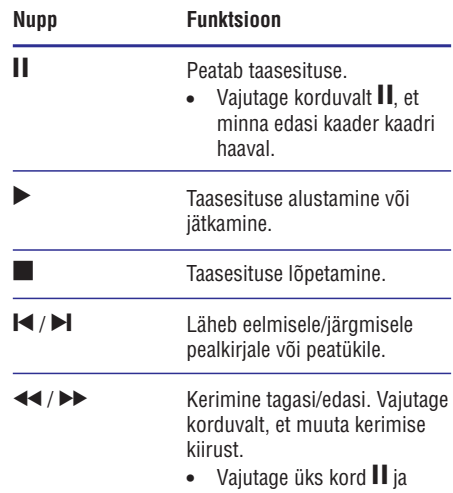

seejärel vajutage ◀◀ / ▶▶ korduvalt, et aeglaselt kerida tagasi või edasi.

## **Märkus**

 $\bullet$ Javaga BD plaatidel sõltub taasesituse jätkamise funktsiooni olemasolu konkreetsest plaadist.

## **Video taasesituse muutmine**

- **1.** Pealkirja taasesitamine.
- **2.** Kaugjuhtimispuldi kasutamine taasesitamise muutmiseks.

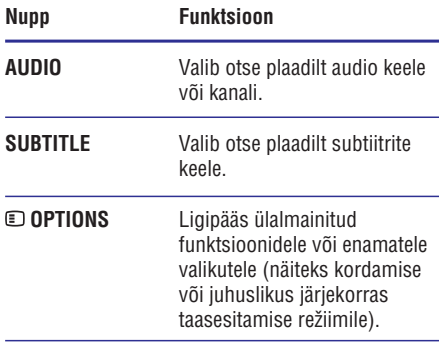

**Märkus**

Osad funktsioonid ei pruugi töötada kõikide plaatidega. Vaadake plaadiga kaasas olevat informatsiooni.

## **Ekraani menüü**

H

 $\overline{\phantom{0}}$ 

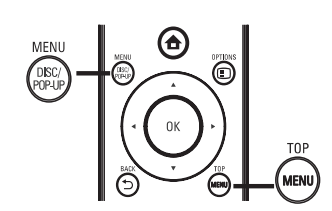

### **BD-video plaat**

- **TOP MENU** peatab video taasesituse ja näitab H plaadi menüüd. Funktsiooni olemasolu sõltub plaadist.
- **POP-UP MENU** läheb BD-video plaadi menüüsse plaadi taasesitust peatamata.  $\bullet$

#### **DVD-video plaat**

- **TOP MENU** kuvab plaadi tüvimenüüd.  $\bullet$
- **DISC MENU** kuvab plaadi informatsiooni ja juhatab plaadil olemasolevates menüüdes.  $\bullet$

## **... TAASESITAMINE**

## **Personaalarvuti sirvimine Net TV sirvimine**

Koduvõrguga saate taasesitada videoid/muusikat/fotosid, mida tõmmatakse otse DLNA meedia serverist (personaalarvutist) televiisorisse läbi selle DLNA sertifitseeritud mängija.

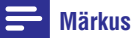

- $\bullet$ Personaalarvuti sirvimiseks, kontrollige, et DLNA meedia serveri tarkvara (näiteks Windows Media Player 11) on personaalarvutisse installeeritud.
- **1.** Looge koduvõrk (vaadake "Alustamine" > Võrgu loomine"). "
	- Kontrollige, et olete lõpule viinud võrgu installeerimise.  $\bullet$
- Personaalarvutile DLNA meedia serveri **2.** tarkvaral peate:
	- **1)** Jagama oma meedia selle mängijaga (vaadake Abi informatsiooni meedia serveri tarkvaral).
	- Jagama faile või lisama faile raamatukokku **2)** (vaadake Abi informatsiooni meedia serveri tarkvaral).
- **3.** Vajutage <del> $\spadesuit$ </del>, et kuvada kodumenüü.
- **4.** Valige **[browse PC]** (personaalarvuti sirvimine) ja vajutage **OK**.
	- See mängija otsib ja kuvab automaatselt nimekirja saadaolevatest võrguseadmetest.  $\mapsto$
- Valige DLNA meedia server (näiteks teie **5.** personaalarvuti) nimekirjast ja vajutage **OK**.
- Valige meedia fail DLNA meedia serverist **6.** (näiteks oma personaalarvutist).
- **7.** Vajutage **OK**, et alustada taasesitust.
	- Saate taasesitust kontrollida taasesituse funktsioonidega.  $\bullet$

#### $\equiv$ **Märkus**

- $\bullet$ Meediafaile ei pruugita õigesti taasesitada või taasesituse funktsioon võib olla piiratud.
- $\bullet$ Failide taasesituse ajal võib kujutiste kaadrite arv väheneda või heli võib olla katkendlik, see sõltub meediaserverist ja võrgukeskkonnast.

Ühendage see mängija internetiga, et omada ligipääsu Net TV internetipõhistele teenustele, nagu filmid, pildid, muusika infot ja meelelahutust. Saate nautida Net TV'd oma televiisoril, mis on selle mängijaga ühendatud.

#### $\equiv$ **Märkus**

- $\bullet$ Kuna Net TV on internetipõhine süsteem, võidakse seda aja jooksul muuta, et ta täidaks oma eesmärki paremini.
- H Osasid Net TV teenuseid võidakse lisada, muuta või lõpetada mõne aja möödudes.
- $\bullet$ Net TV. Te ei saa sealt alla laadida ja salvestada sisusid ega installida plug-in'ne.

**1.** Looge võrk (vaadake "Alustamine" > "Võrgu loomine").

- Kontrollige, et olete lõpule viinud võrgu installeerimise.  $\bullet$
- **2.** Vajutage <del> $\spadesuit$ </del>, et kuvada kodu menüüd.
- **3.** Valige **[browse Net TV]** (Net TV sirvimine) ja vajutage **OK**.
	- See mängija hakkab looma ühendust Net 9 TV'ga ja avab alustamise lehe.
	- Esmakordsel kasutamisel: järgige ekraanipealseid juhiseid, et viia lõpule registreerimine ja seejärel lülitada sisse vanemlik kontroll, et lukustada/lukustada lahti teenused, mida pakub Net TV lehekülg.  $\mapsto$

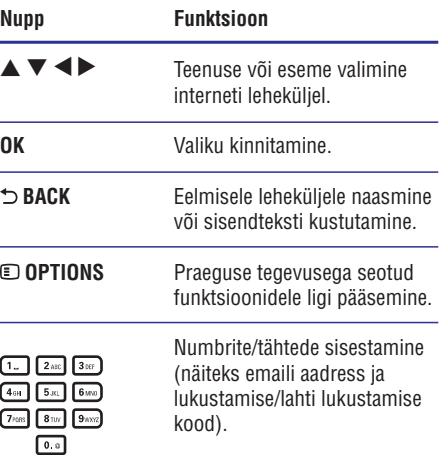

## **... TAASESITAMINE**

#### **Muusikalise slaidiesitluse taasesitamine**

Looge muusikaline slaidiesitlus, et üheaegselt taasesitada MP3/WMA muusika faile ja JPEG piltide faile.

#### $\equiv$ **Märkus**

- $\bullet$ Muusikalise slaidiesitluse loomiseks peate salvestama MP3/WMA ja JPEG failid samale plaadile või USB seadmele.
- **1.** Taasesitage MP3/WMA muusikat.
- **2.** Vajutage **⊅ BACK**, et naasta peamenüüsse.
- **3.** Navigeerige, et siseneda fotokausta ja vajutage , et alustada slaidiesitlust. **OK**
	- Slaidiesitlus algab ja kestab kuni piltide kausta lõpuni.  $\mapsto$
	- Audiot taasesitatakse plaadi lõpuni.  $\mapsto$
	- Slaidiesituse lõpetamiseks vajutage  $\blacksquare$ .  $\bullet$
	- Muusika esituse lõpetamiseks vajutage P uuesti.  $\bullet$

## **Muusika taasesitamine**

### **Loo kontrollimine**

- **1.** Taasesitage lugu.
- **2.** Kasutage kaugjuhtimispulti, et kontrollida taasesitust.

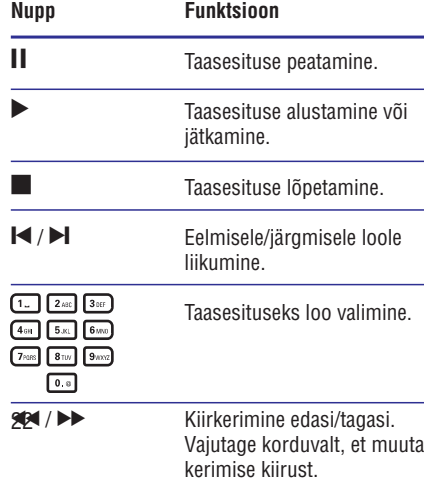

# järjekorras esitamise režiim.

Korduv või juhuslikus

## **MP3/WMA muusika taasesitamine**

MP3/WMA on kokkupakitud audio fail (failid laienditega .mp3, .wma).

- Sisestage plaat või USB seade, mis sisaldab **1.** MP3/WMA muusikat.
- **2.** Vajutage **&**, valige [**play Disc**] (plaadi taasesitamine) või **[browse USB]** (USB sirvimine) ja seejärel vajutage **OK**.  $\mapsto$  Kuvatakse sisumenüü.
- **3.** Valige muusika kaust ja vajutage **OK**.
- **4.** Valige fail taasesitamiseks ja vajutage **OK**.
- **5.** Peamenüüsse naasmiseks vajutage **⊃ BACK**.

#### $\equiv$ **Märkus**

**OPTIONS**

- $\bullet$ Plaatidel, mis on salvestatud mitme kirjutamiskorraga, taasesitatakse vaid esimesel korral salvestatud materjali.
- WMA faile, mis on kaitstud DRM (digitaalsete õiguste haldusega), ei saa sellel mängijal taasesitada.
- H See mängija ei toeta MP3PRO audio formaati.
- $\bullet$ Erilisi sümboleid, mis on MP3 lugude nimes (ID3) või albumi nimes, ei pruugita kuvada õigesti ekraanil, sest neid sümboleid ei toetata.
- $\bullet$ Kaustu/faile, mis ületavad selle mängija toetatud limiidi, ei kuvata ega taasesitata.

## **... TAASESITAMINE**

## **VCD/SVCD/DviX plaat:**

 $\bullet$  **DISC MENU** kuvab plaadi sisu.

#### \* **Nõuanne**

H Kui PBC seadistused on välja lülitatud, VCD/SVCD jätab menüü vahele ja alustab esimese pealkirja taasesitamist. Menüü kuvamiseks enne, lülitage sisse enne PBC seadistused (vaadake "Seadistuste kohandamine" > **[Preference]** (eelistused) <sup>&</sup>gt; ). **[VCD PBC]**

## **Taasesituse informatsiooni kuvamine**

- <sup>þ</sup> **1. OPTIONS** Taasesituse ajal vajutage .  $\mapsto$  Kuvatakse taasesituse valikute menüü.
- **2.** Valige [**Info**] menüüst ja vajutage **OK**.
	- $\mapsto$  Kuvatakse plaadi taasesituse hetkeseis.

## **Pealkirja/peatüki valimine**

- **1.** Taasesituse ajal vajutage **© OPTIONS**.  $\mapsto$  Kuvatakse taasesituse valikute menüü.
- **2. Valige [Titles]** (pealkirjad) või **[Chapters**] (peatükid) menüüst ja vajutage **OK**.
- **3.** Valige pealkirja või peatüki number ja vajutage **OK** .

## **Kiirkerimine konkreetsesse ajahetkesse**

- **1.** Taasesituse ajal vajutage © **OPTIONS**.  $\mapsto$  Kuvatakse taasesituse valikute menüü.
- **2. Valige [Time Search]** (aja otsing) ja vajutage **OK** .
- **3.** Vajutage Navigeerimise nuppe  $(\blacktriangle\blacktriangleright)$ , et muuta aega, kuhu soovite kerida ja vajutage **OK**.

## **Sisse/välja suumimine**

- **1.** Taasesituse ajal vajutage **© OPTIONS**.  $\mapsto$  Kuvatakse taasesituse valikute menüü.
- **2. Valige [Zoom] (suum) menüüst ja vajutage <b>OK**.
- **3.** Vajutage **Navigeerimise nuppe (<br/>**  $\blacktriangleright$  **)**, et valida suurendamise faktor ja vajutage **OK**.
- **4.** Vajutage **Navigeerimise nuppe**  $(\blacktriangle \blacktriangleright \blacktriangle \blacktriangledown)$ , et liikuda suurendatud pildil.

**BACK** , et kuvada suurenduse riba ja suurenduse faktor **[x1]** on valitud. Suurendamise lõpetamiseks vajutage  $\bigcirc$ vajutage Navigeerimise nuppe ( $\blacktriangleleft\blacktriangleright$ ) kuni  $\bullet$ 

## **Kindlaks määratud vahemiku kordamine**

- **1.** Taasesituse ajal vajutage **@** OPTIONS. Kuvatakse taasesituse valikute menüü. 9
- **2. Valige [Repeat A-B] (korda A-B) menüüst ja** vajutage **OK**, et määrata alustamise punkt.
- **3.** Kerige videot ja vajutage **OK**, et määrata lõpetamise punkt.
	- $\mapsto$  Algab taasesituse kordamine.
	- vajutage © **OPTIONS** ja valige **[Repeat A-B]** ja seejärel vajutage **OK**. Korduva taasesituse režiimi tühistamiseks  $\bullet$

## **Märkus**

 $\bullet$ Taasesituseks korratava vahemiku märgistamine on võimalik ainult loo/pealkirja piires.

## **Video taasesituse vaatamine erinevatest kaamera nurkadest**

- **1.** Taasesituse ajal vajutage **@** OPTIONS. Kuvatakse taasesituse valikute menüü. 9
- **2.** Valige **[Angle List]** (nurkade nimekiri) menüüst ja vajutage  $\blacktriangleright$ .
- **3.** Valige nurga valik ja vajutage **OK**.  $\mapsto$  Taasesitus hakkab toimuma valitud nurgast.

## **Märkus**

 $\bullet$ Funktsioon on olemas vaid mitme nurgaga stseenidega salvestatud plaatidel.

## **... TAASESITAMINE**

### **Manuaalselt subtiitrite liigutamine**

Saate manuaalselt muuta subtiitrite asukohta televiisori ekraanil.

- Taasesituse ajal vajutage . **1. OPTIONS** Kuvatakse taasesituse valikute menüü. 9
- **2.** Valige **[Subtitle Shift]** (subtiitrite liigutamine) menüüst ja vajutage **OK**.
- **3.** Vajutage **Navigeerimise nuppe (▲ ▼**), et liigutada subtiitreid ja vajutage **OK**.

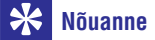

• Subtiitrite liigutamist ei toetata DivX videotel, millel on välised subtiitrid.

## **BD-video taasesitamine**

Blu-ray plaatidel on suurem maht ja nad toetavad funktsioone nagu kõrgdefinitsioonilised videod, mitmekanaliline ümbritsev heli, interaktiivsed menüüd jne.

- **1.** Sisestage BD-video plaat.
- **2.** Vajutage **&**, valige [**play Disc**] (plaadi taasesitamine) ja vajutage **OK**.
- Taasesitus algab automaatselt või valige **3.** taasesituse valik menüüst ja vajutage **OK**.
	- **•** Taasesituse ajal saate vajutada TOP MENU, et kuvada lisainformatsiooni, muid funktsioone või sisu, mis on plaadile salvestatud.
	- Taasesituse ajal saate vajutada **POP-UP MENU**, et kuvada plaadi menüüd taasesitust katkestamata.  $\bullet$

### **Nautige Blu-ray 3D videoid**

See mängija saab taasesitada Blu-ray 3D videoid.

- **1.** Kontrollige, et televiisor on 3D ja HDMI sobilik ja ühendage televiisor mängijaga HDMI kaabliga.
- Lülitage sisse Blu-ray 3D väljund (vaadake **2.** "Seadistuste kohandamine" > **[Video]** > **[Blu-**). **ray 3D video]**
- **3.** Kandke 3D prille, mis on selle televiisoriga sobilikud.

#### **Nautige BONUSVIEW**

(Funktsioon on olemas vaid BONUSVIEW või Picture-in-Picture (pilt pildis) sobilikel plaatidel.) Saate koheselt vaadata lisasisusid (näiteks kommentaare) väikeses ekraaniaknas.

- Taasesituse ajal vajutage . **1. OPTIONS**
	- $\mapsto$  Kuvatakse taasesituse valikute menüü.
- **2.** Valige **[PIP Selection]** (PIP valik) menüüst ja seejärel valige **[PIP]** ja vajutage **OK**.
	- Teine video aken lülitatakse sisse.  $\mapsto$
- **3.** Valige **[2nd Audio Language]** (2. audio keel) või **[2nd Suntitle Language]** (2. subtiitrite keel) menüüst ja vajutage  $\blacktriangleright$ .
- **4.** Valige keel taasesituseks ja vajutage **OK**.

### **Nautige BD-LIVE**

(Funktsioon on vaid BD-Live boonussisu võimaldavatel plaatidel. Kontrollige, et mängija oleks ühendatud internetiga.)

Lisa sisusid (näiteks filmi treilereid, subtiitreis jne) saab selle mängija mälusse või ühendatud USB seadmesse alla laadida. Võidakse taasesitada erilist videoinformatsiooni alla laadimise ajal.

Kui taasesitatakse BD-Live toega plaati, võidakse saata selle mängija või plaadi ID sisu pakkujale läbi interneti. Teenused ja funktsioonid, mida pakutakse sõltuvad plaadist.

### **DivX® video taasesitamine**

DivX video on digitaalne meedia formaat, mis hoiab kõrgkvaliteeti vaatamata info suurele kokkupakkimisele.

- Sisestage plaat või USB seade, mis sisaldab **1.** DivX videot.
- **2.** Vajutage **&**, valige [**play Disc]** (plaadi taasesitamine) või **[browse USB]** (USB sirvimine) ja vajutage **OK**.
	- Kuvatakse sisumenüü.  $\mapsto$
- **3.** Valige video kaust ja vajutage **OK**.
- **4.** Valige pealkiri, mida taasesitada ja vajutage **OK**.

## **... TAASESITAMINE**

**5.** Kasutage kaugjuhtimispulti, et taasesitust kontrollida.

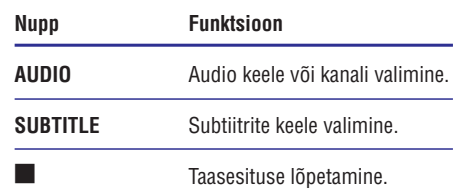

## **Märkus**

- H Saate taasesitada vaid DivX videoid, mis on renditud või ostetud selle mängija DivX registreerimise koodiga (vaadake "Seadistuste kohandamine" <sup>&</sup>gt; **[Advanced]** <sup>&</sup>gt; ). **[DivX® VOD Code]**
- $\bullet$ Saate taasesitada kuni 4GB suuruseid DivX faile.
- $\bullet$ See mängija saab kuvada kuni 45 tähemärki subtiitrites.

## **Piltide taasesitamine**

## **Piltide taasesitamine slaidiesitlusena**

Saate taasesitada JPEG pilte (failid laienditega .jpeg või .jpg).

- **1.** Sisestage plaat või USB seade, mis sisaldab JPEG pilte.
- **2.** Vajutage <del>A</del>, valige [**play Disc**] (plaadi taasesitamine) või **[browse USB]** (USB sirvimine) ja vajutage **OK**.
	- **→** Kuvatakse sisumenüü.
- **3.** Valige piltide kaust ja vajutage **OK**, et siseneda.
	- Piltide valimiseks vajutage Navigeerimise nuppe.  $\bullet$
	- slaidiesitluse alustamiseks vajutage **OK**. Valitud pildi suurendamiseks ja  $\bullet$
- 4. Vajutage , et alustada slaidiesitlust.

#### $\equiv$ **Märkus**

- $\bullet$ Kui ühel plaadil on väga palju laule/pilte salvestatud, võib võtta kauem aega, et plaadi sisu kuvada televiisoril.
- $\bullet$ Mängija saab kuvada vaid digitaalse kaamera JPEG-EXIF formaadi pilte, tavaliselt kasutab seda enamik digitaalseid kaameraid. See ei saa kuvada Motion JPEG või pilte mõnes muus formaadis kui JPEG või heliklippe, mis on pildiga seotud.
- $\bullet$ Kaustasid/faile, mis ületavad selle mängija toetatud limiidi, ei saa kuvada ega taasesitada.

## **Piltide taasesituse kontrollimine**

- **1.** Alustage piltide slaidiesitlust.
	- Vajutage © **OPTIONS**, et minna taasesitamise valikutele ja vajutage **OK**.
	- Slaidiesitluse ajal võite vajutada  $\blacktriangle \blacktriangledown$ , et keerata pilti horisontaalselt/vertikaalselt.
	- $\bullet$  Kui slaidiesitlus lõppeb, vajutage  $\blacktriangleright$ , et taasesitust jätkata.

## **Slaidiesitluse intervalli ja animatsiooni määramine**

- **1.** Taasesituse ajal vajutage **@** OPTIONS. Kuvatakse taasesituse valikute menüü.  $\mapsto$
- **2.** Valige **[Duration per slide]** (slaidi kestvus) menüüst ja vajutage **OK**.
- **3.** Valige kestvus ja vajutage **OK**.
- **4.** Valige **[Slide Animation]** (slaidi animatsioon) menüüst ja vajutage **OK**.
- **5.** Valige animatsiooni efekt ja vajutage **OK**.